# **Roland®**

# SYNTHESIZER **GUITAR GUITAR**

# **Manual del Usuario**

**Antes de usar esta unidad lea los apartados titulados: UTILIZAR LA UNIDAD CON SEGURIDAD (pg. 2–3) y PUNTOS IMPORTANTES (pg. 4) Estos apartados contienen información importante acerca del uso correcto de la unidad.**

**Además, con el fin de familiarizarse con todas las prestaciones proporcionadas por la unidad, debe leer todo el Manual del Usuario y tenerlo a mano para futuras consultas.**

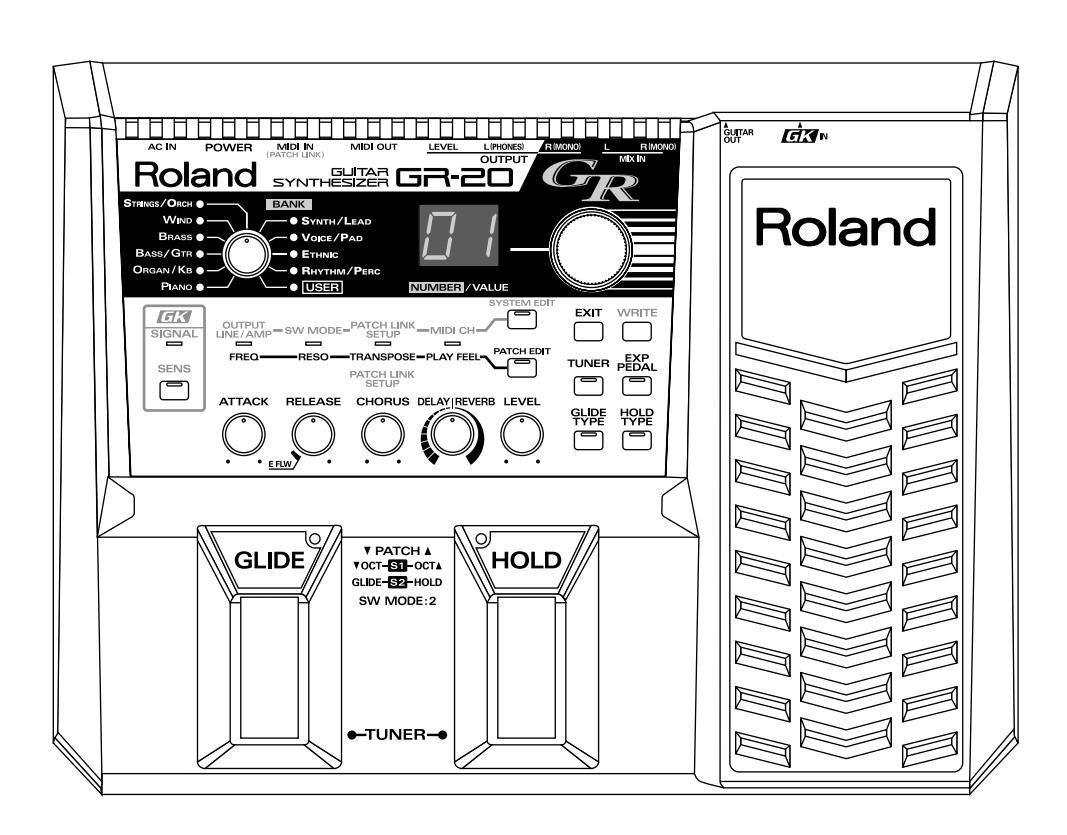

#### **Copyright © 2004 ROLAND CORPORATION**

**Todos los derechos quedan reservados. Queda rigurosamente prohibida sin la autorización escrita de ROLAND CORPORATION bajo las sanciones establecidas por las leyes, la reproducción de esta obra por cualquier procedimiento.**

#### **INSTRUCCIONES PARA LA PREVENCIÓN DE INCENDIOS, DESCARGA ELÉCTRICA Y DAÑOS FÍSICOS**

#### **ACERCA DE AVISO Y PRECAUCIÓN ACERCA DE LOS SÍMBOLOS**

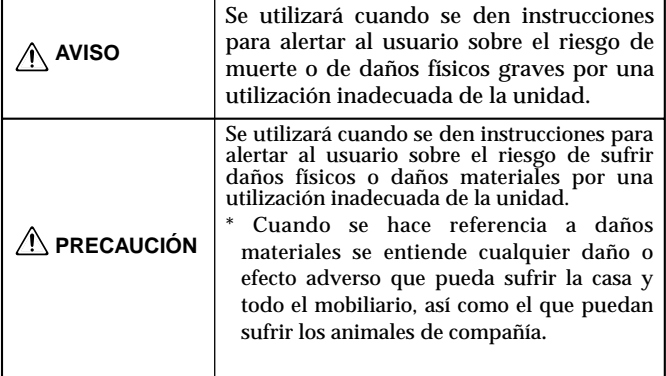

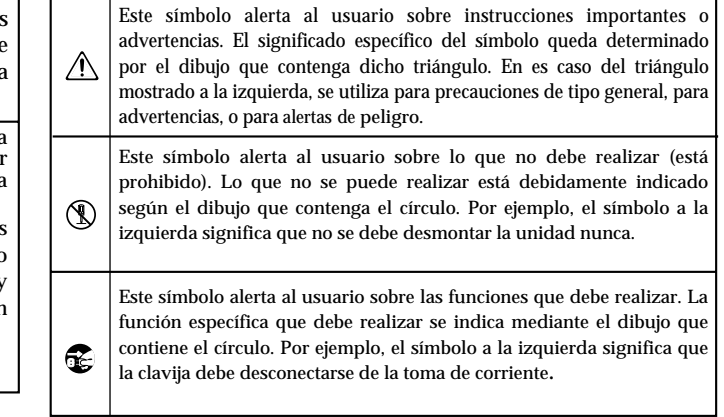

......................................................................................................................

#### **OBSERVE SIEMPRE LO SIGUIENTE**

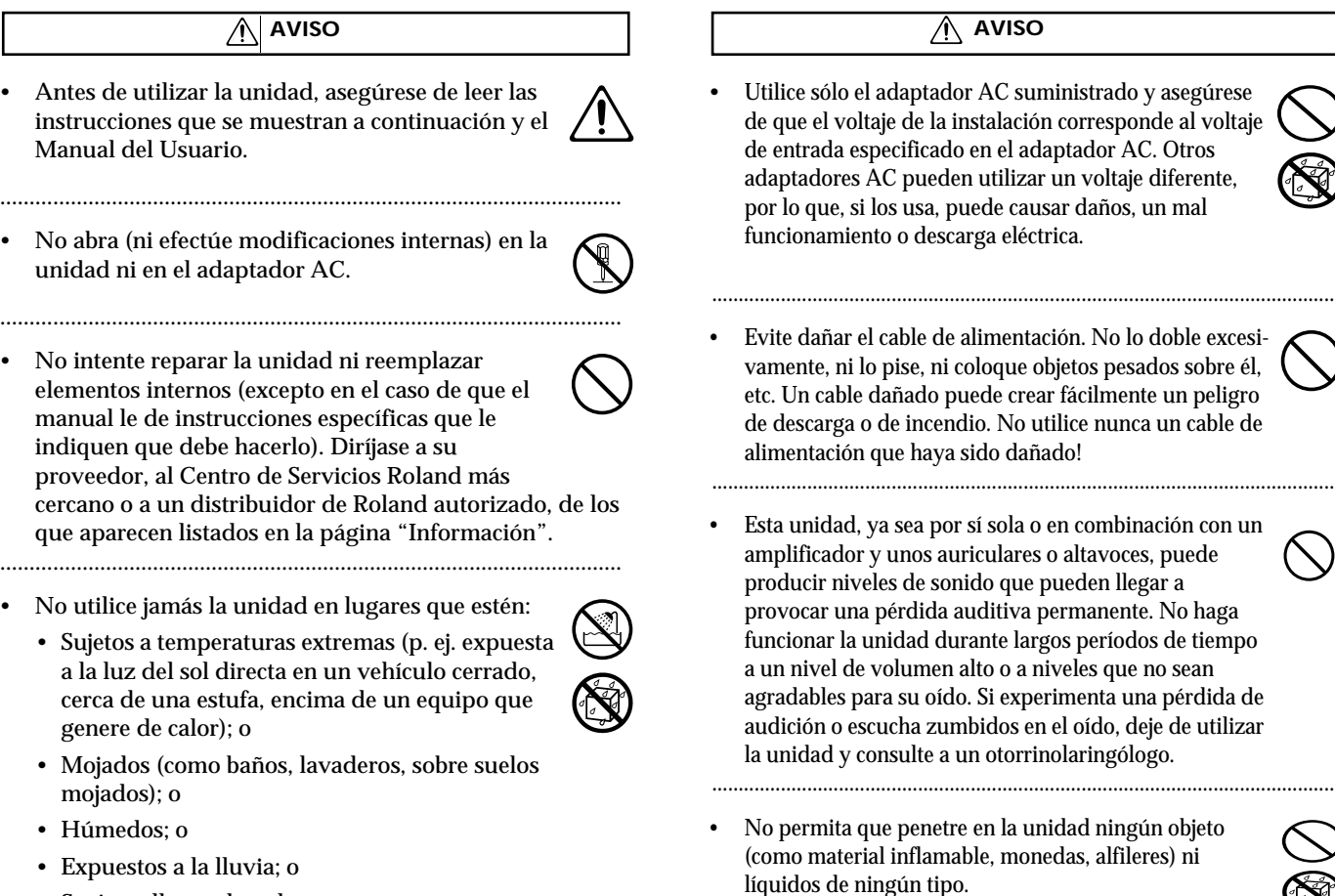

- Sucios o llenos de polvo; o
- Sujetos a altos niveles de vibración.
- Asegúrese de que coloca siempre la unidad en posición nivelada y que permanece estable. No la coloque nunca sobre soportes que puedan tambalearse ni sobre superficies inclinadas.

..........................................................................................................

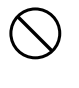

**2**

• Apague inmediatamente la unidad, desconecte el adaptador AC de la toma de corriente y consulte a su proveedor, al Centro de Servicios Roland más cercano o a un distribuidor de Roland autorizado, de los que le indicamos en la página "Información" cuando:

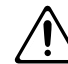

- El adaptador AC o el cable de alimentación se haya dañado; o
- Hayan caído objetos dentro de la unidad o algún líquido se ha introducido en la unidad; o
- La unidad ha quedado expuesta a la lluvia (o está mojada); o
- La unidad no funciona, aparentemente, con normalidad o funciona de forma muy distinta.

..........................................................................................................

- En hogares con niños pequeños, un adulto deberá supervisar a los niños hasta que éstos sean capaces de seguir las normas básicas para el funcionamiento seguro de la unidad.
	- Proteja la unidad de golpes fuertes. (¡No deje que se caiga!)

..........................................................................................................

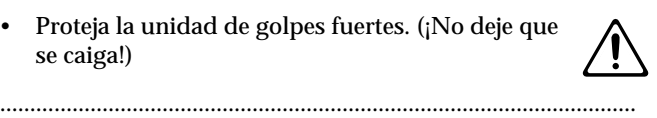

.

- No conecte la unidad a una toma de corriente en la que haya conectado un número excesivo de aparatos. Tenga especial cuidado cuando utilice alargos (cables de extensión) - la potencia total de los aparatos que ha conectado a la toma de corriente del alargo no debe exceder la potencia (vatios/amperios) que se recomienda para el alargo en cuestión. Cargas excesivas pueden hacer que el cable se recaliente y que, en algunos casos, llegue a derretirse.
- Antes de utilizar la unidad en un país extranjero, consulte a su proveedor, al Centro de Servicio Roland más cercano, o a un distribuidor de Roland autorizado, de los que se detallan en la página "Información".

..........................................................................................................

..........................................................................................................

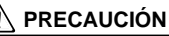

- 
- Cuando conecte o desconecte la unidad de una toma de corriente, coja sólo el extremo del enchufe o el cuerpo del adaptador AC.

..........................................................................................................

..........................................................................................................

• Debe colocar la unidad y el adaptador AC de manera que su posición no impida su correcta

ventilación.

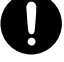

• Periódicamente debe desconectar el adaptador AC y limpiarlo con un trapo seco para quitar todo el polvo y demás acumulaciones de sus clavijas. Además, desconecte las clavijas del enchufe cuando no vaya a ser utilizado durante un largo período de tiempo. Las acumulaciones de polvo puede dar lugar a un aislamiento eléctrico pobre que puede provocar un incendio.

..........................................................................................................

• Intente evitar que los cables se enreden. Además, todos los cables deben estar siempre fuera del alcance de los niños.

..........................................................................................................

• No se suba nunca encima de la unidad, ni coloque objetos pesados encima de ella.

..........................................................................................................

..........................................................................................................

..........................................................................................................

- No toque el adaptador AC ni sus clavijas con las manos mojadas cuando conecte o desconecte la unidad.
- Antes de mover la unidad, desconecte el adaptador AC y todos los cables de aparatos externos.
- Antes de limpiar la unidad, desconéctela y desenchufe el adaptador de la toma de corriente (p. 12).
- 
- Si se avecina una tormento con relámpagos, desconecte el Adaptador AC de la toma de corriente.

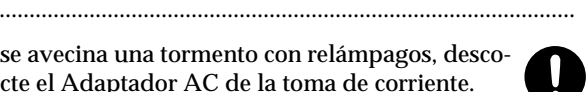

# **PUNTOS IMPORTANTES**

**Además de lo que se ha recogido bajo el título "UTILIZAR LA UNIDAD DE FORMA SEGURA" en las páginas 2 -3, lea y observe lo que sigue:**

## **Alimentación**

- 301 No utilice esta unidad en el mismo circuito de alimentación en el que tenga conectado otro aparato que pueda generar ruido en línea (como por ejemplo, un motor eléctrico o un sistema de encendido variable).
- 307 Antes de conectar esta unidad a otros aparatos, apague todas las unidades, para así prevenir posibles daños o mal funcionamiento de altavoces o otros aparatos
- El adaptador AC empezará a generar calor después de largas horas de uso consecutivos. Esto es normal y no representa motivo de preocupación.

## **Colocación**

- 351 Usar la unidad cerca de etapas de potencia (u otros aparatos que contengan grandes transformadores) puede producir zumbidos. Para solventar el problema, cambie la orientación de la unidad o colóquela más lejos de la fuente de interferencia.
- Este aparato puede producir interferencias en la recepción de televisión y radio. No utilice este aparato cerca de dichos receptores.
- Si utiliza aparatos de comunicación sin hilos como teléfonos móviles cerca de la unidad, pueden producir ruido. Dicho ruido podrá producirse cuando reciba o inicie una llamada. Si Vd. experimenta tal problema, debe alejar el aparato en cuestión de la unidad o apagarlo.
- No exponga el aparato a luz solar directa, ni lo coloque cerca de aparatos que desprendan calor, ni lo deje dentro de un vehículo cerrado, ni lo someta a temperaturas extremas. El calor excesivo puede deformar o descolorar la unidad.
- 355b Al mover la unidad a un entorno en que la temperatura y/ o la humedad sea muy distinta a la de su entorno actual, puede que se forme condensación (gotas de agua) dentro de ella. Puede provocar daños en la unidad o su mal funcionamiento si la utiliza en este estado. Por eso, antes de utilizar la unidad, déjela unas horas para que se evapore completamente la condensación.

## **Mantenimiento**

- Para la limpieza diaria de la unidad, utilice una gamuza suave y seca o bien un plumero para limpieza de pianos. Para suciedad más resistente, utilice una gamuza impregnada con un detergente suave. Luego, pase una gamuza seca y suave por la unidad
- 402 No utilice nunca bencina, diluyentes, alcohol o disolventes de cualquier tipo, para evitar así el posible riesgo de deformación y decoloración.

## **Reparaciones y Datos**

452 • Tenga en cuenta que todos los datos que contenga la memoria de la unidad pueden perderse cuando repare la unidad. Debería tener una copia de seguridad de todos los datos importantes en en otro aparato MIDI (p. ej. un secuenciador) o una copia escrita en papel (cuando sea posible). Durante las reparaciones que se llevan a cabo, se procura no perder datos. Sin embargo, en determinados casos (como por ejemplo, cuando el circuito que conecta con la memoria está averiado), no es posible restaurar los datos y Roland no asume responsabilidad alguna en cuanto a dichas pérdidas de datos.

## **Precauciones Adicionales**

- 551 Tenga en cuenta que los contenidos de la memoria pueden perderse irreparablemente como resultado de un mal funcionamiento, o de una operación incorrecta de la unidad. Para no correr el riesgo de perder datos importantes, le recomendamos que realice periódicamente copias de seguridad en un secuenciador de los datos importantes que tenga almacenados en la memoria de la unidad.
- Desafortunadamente, no hay posibilidad de recuperar el contenido de los datos que hayan sido almacenados en un secuenciador MIDI una vez se hayan perdido. Roland Corporation no asume responsabilidad alguna en cuanto a la pérdida de estos datos
- Haga un buen uso de los botones de la unidad, de los deslizadores y de cualquier otro control; de la misma manera que cuando utilice sus jacks y conectores. Un mal uso puede provocar un mal funcionamiento.
- Cuando conecte y desconecte todos los cables, hágalo con el conector en la mano y nunca estirando del cable. De esta manera, evitará que se produzcan daños en cualquiera de los elementos internos del cable.
- Para evitar molestar a sus vecinos, trate de mantener el volumen de su unidad en unos niveles razonables. Puede optar por utilizar auriculares y así no tendrá que preocuparse por los que tenga a su alrededor (especialmente a altas horas de la madrugada
- Cuando necesite transportar la unidad, meta la unidad en la caja (inclu yendo las protecciones) en la que venía cuando la compró, si es posible. Si no es posible, deberá utilizar otros materiales de empaquetado equivalentes.
- Use un cable Roland para efectuar la conexión. Si utiliza un cable de conexión de otra marca, siga las siguientes precauciones.
	- Algunos cables contienen resistores. No utilice cables que contengan resistores para efectuar conexiones a esta unidad. El uso de dichos cables pueden hacer que el nivel de sonido sea muy bajo o incluso, inaudible. Para obtener información sobre las características técnicas de los cables, contacte con el fabricante del cable en cuestión.
- \* Todos los nombres de los productos mencionados en este documento son marcas o marcas registradas de sus respectivos propietarios.

# **Introducción**

El GR-20 es un sintetizador de guitarra que contiene un generador de sonido de alta calidad y que fue diseñado para proporcionar un uso fácil.

El GR-20 analiza con precisión la afinación y el volumen de cada una de las cuerdas mientras detecta las señales que salen de la pastilla dividida (una pastilla instalada en su guitarra que envía una señal individual para cada cuerda) y utiliza esta información para disparar su generador de sonido incorporado. Simultáneamente, el flujo de datos que representa lo que Vd. toca en la guitarra también puede ser transmitido vía el conector MIDI OUT y utilizado para hacer que suene un aparato MIDI externo como, por ejemplo, un módulo de sonido.

## **Prestaciones Principales**

- Puede tocar con más de 450 tipos distintos de sonidos de sintetizador de la misma manera que cuando toca su guitarra de forma convencional.
- Además de tocar con los sonidos de sintetizador solos, puede combinarlos con el sonido de guitarra normal.
- Al aplicar una unidad de efectos externo al sonido normal de guitarra, puede utilizar el jack Mix In para mezclar el sonido procesado con el sonido de sintetizador.
- El GR-20 puede utilizarse con cualquier guitarra de cuerdas metálicas en la que haya sido instalada correctamente una GK-3 o GK-2 (pastillas divididas, suministradas por separado).
- Los efectos incorporados (reverb, delay, chorus) son aplicables al sonido de sintetizador y proporcionan un ambiente acústico timbricamente complejo y amplio. (p. 20)
- Puede modificar y guardar ajustes como, por ejemplo, el ataque y el tiempo de caída además de la profundidad del efecto. (p. 20)
- Puede utilizar los dos pedales del GR-20 para aplicar los efectos Hold y Glide. (p. 15)
- Utilice el pedal de expresión incorporado para controlar parámetros como, por ejemplo, el volumen o el filtro. (p. 16)
- Como lo que interpreta con su guitarra se envía en forma de datos MIDI, puede utilizar su guitarra para hacer que suene un módulo de sonido externo o como aparato de entrada de datos en su secuenciador MIDI. (p. 28)
- La unidad dispone de afinador incorporado para facilitar una afinación tanto rápida como precisa. (p. 13)

# Contenidos

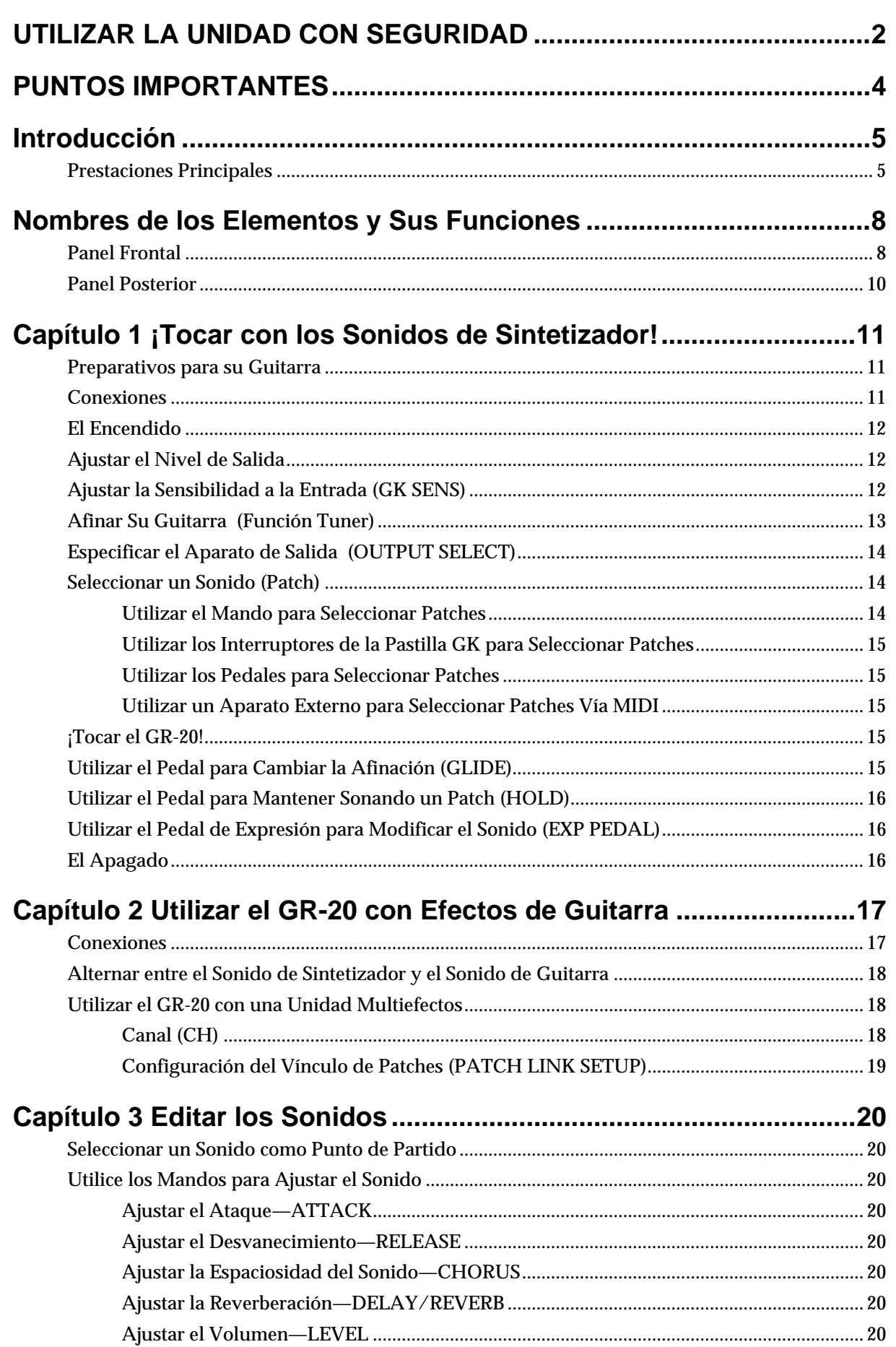

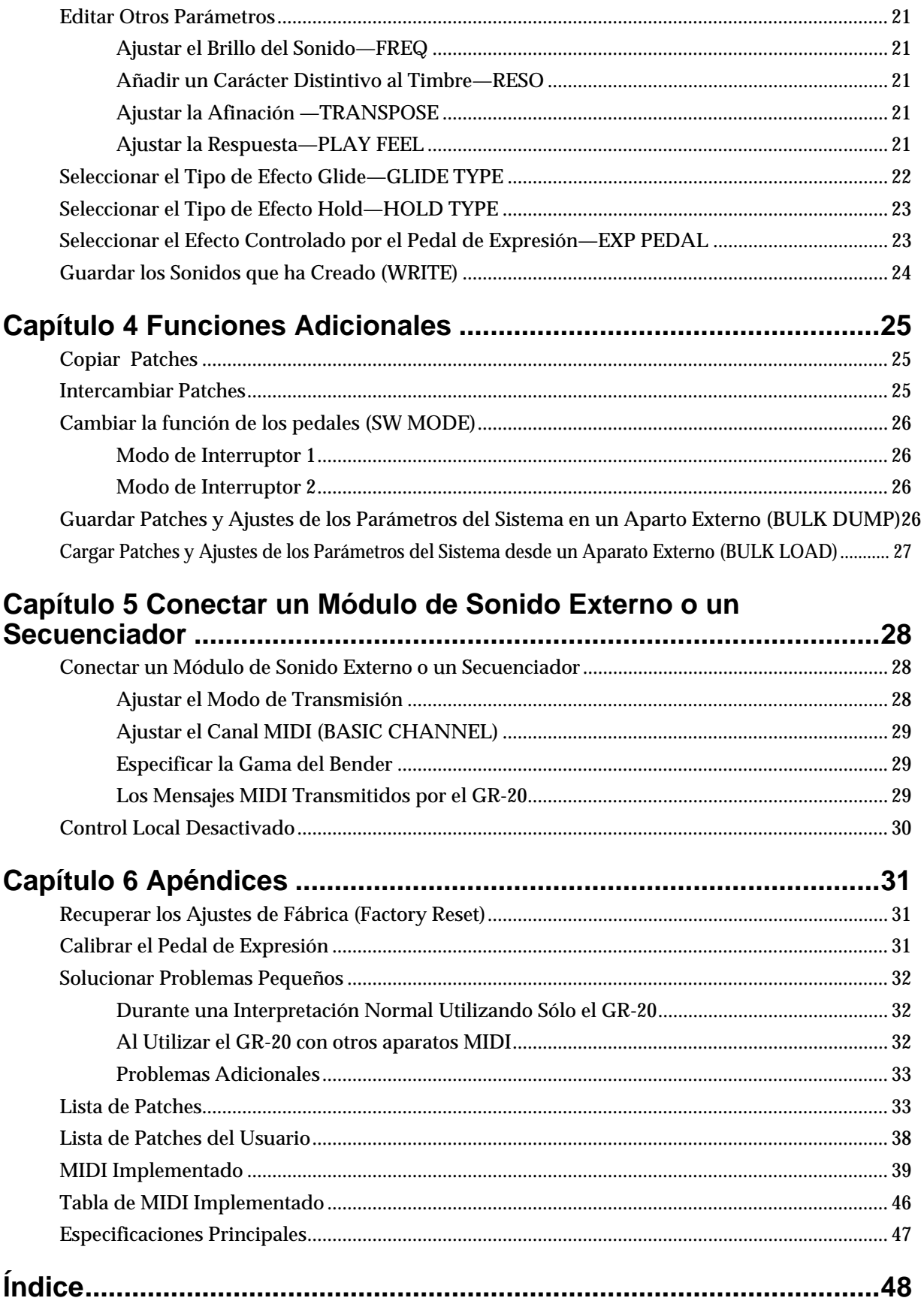

# **Nombres de los Elementos y Sus Funciones**

## **Panel Frontal**

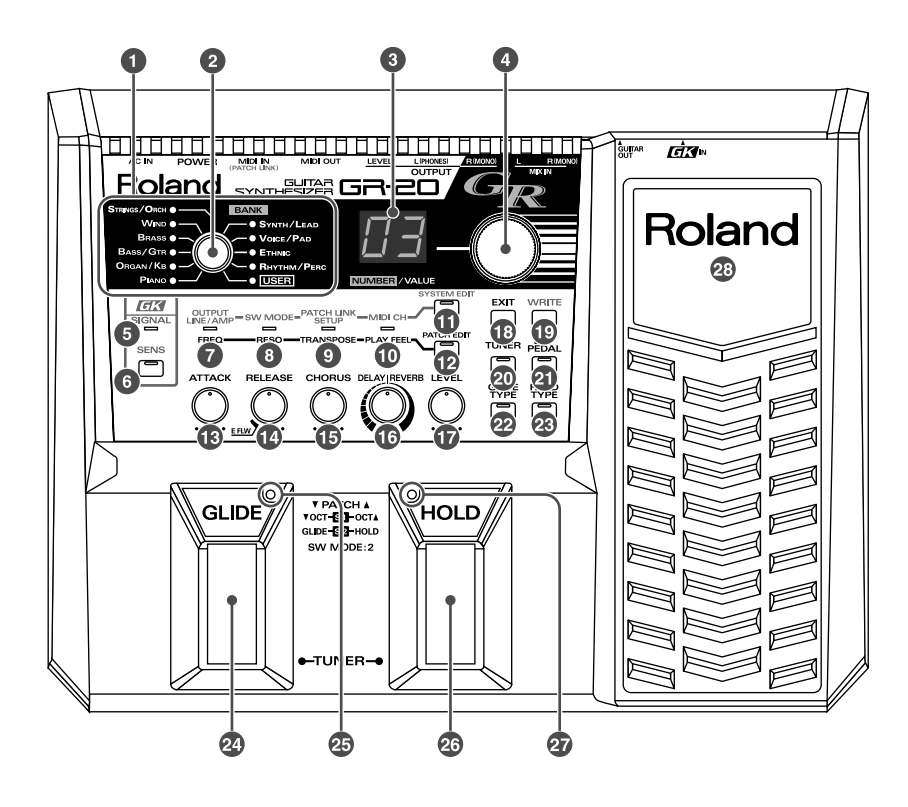

### **1. Indicadores BANK (Banco)**

Se iluminan para indicar el banco de sonidos seleccionado en ese momento. Si el banco ha sido seleccionado desde un aparato externo (como, por ejemplo, vía MIDI o mediante los interruptores de su pastilla GK), el indicador del banco seleccionado se iluminará sin tener en cuenta la posición del mando BANK.

### **2. Mando [BANK]**

Selecciona el banco de sonidos. Los bancos están organizados en diez categorías de sonidos. Los sonidos que edita pueden guardarse en el banco del Usuario (p. 24).

### **3. Pantalla**

Indica el número del sonido seleccionado en ese momento. Cuando edite un parámetro, se indicará el valor en la pantalla. Si ha editado el sonido, el punto se ilumina (p. 20).

### **4. Mando [NUMBER/VALUE]**

Sirve para seleccionar el número del sonido que desee utilizar. Utilice el mando [BANK] (2) para seleccionar la categoría de sonidos deseado y emplee este mando para seleccionar un sonido de esa categoría. También sirve para cambiar el valor de otros parámetros.

### **5. Indicador GK SIGNAL**

Se iluminará cuando la unidad reciba una señal procedente de la pastilla dividida.

### **6. Botón [GK SENS]**

Púlselo cuando desee ajustar la sensibilidad para que coincida con la señal de salida de la pastilla dividida. Si no realice correctamente este ajuste, es posible que funcione incorrectamente el sistema. Realice el ajuste con precisión para que coincida con las características de su guitarra (p. 12).

### **7. Indicador OUTPUT/FREQ**

Se iluminará cuando edite el parámetro del sistema OUTPUT Select o el parámetro de Patch FREQ (p. 14, p. 21).

### **8. Indicador SW MODE/RESO**

Se iluminará cuando edite el parámetro del sistema SW MODE o el parámetro de Patch RESO (p. 14, p. 21).

### **9. Indicador PATCH LINK SETUP/ TRANSPOSE**

Se ilumina cuando se edita el parámetro del Sistema PATCH LINK SETUP o el parámetro de Patch TRANSPOSE (p. 19, p. 21).

### **10. Indicador MIDI CH/PLAY FEEL**

Se ilumina cuando se edita el parámetro del Sistema MIDI CH o el parámetro de Patch PLAY FEEL (p. 18, p. 21).

### **11. Botón SYSTEM EDIT]**

Púlselo cuando desea editar los parámetros del Sistema (p. 14, p. 18, p. 19, p. 26, p. 27).

### **12. Botón [PATCH EDIT]**

Púlselo cuando desea editar los parámetros de Patch p. 21).

### **13. Mando [ATTACK]**

Ajusta la rapidez del ataque (p. 20).

### **14. Mando [RELEASE]**

Ajusta la duración del desvanecimiento (p. 20).

### **15. Mando [CHORUS]**

Ajusta la profundidad del chorus (p. 20).

### **16. Mando [DELAY/REVERB]**

Ajusta la profundidad del delay o de la reverb (p. 20).

### **17. Mando [LEVEL]**

Ajusta el volumen del sonido de sintetizador para cada patch (p. 20).

### **18. Botón [EXIT]**

Púlselo para cancelar una operación o para volver al estado anterior.

### **19. Botón [WRITE]**

Púlselo para escribir (guardar) o copiar un patch (p. 24, p. 25).

### **20. Botón [TUNER]**

Púlselo cuando desea utilizar la función Tuner (afinador) (p. 13).

### **21. Botón [EXP PEDAL]**

Púlselo para seleccionar la función para el pedal de expresión (p. 23).

### **22. Botón [GLIDE TYPE]**

Púlselo para seleccionar la función del pedal Glide (p. 22).

### **23. Botón [HOLD TYPE]**

Púlselo para seleccionar la función del pedal Hold (p. 23).

### **24. Pedal GLIDE**

Pise este pedal para aplicar el efecto Glide al sonido (p. 15).

### **25. Indicador GLIDE**

Este indicador parpadea o se ilumina según cómo accione el pedal GLIDE.

### **26. Pedal HOLD**

Pise este pedal para aplicar el efecto Hold al sonido (p. 16).

### **27. Indicador HOLD**

Este indicador parpadea o se ilumina según cómo accione el pedal HOLD.

### **28. Pedal de Expresión**

Utilice este pedal para ajustar el volumen o aplicar cambios continuos al sonido (p. 16).

**NOTE** 

Al accionar el pedal de expresión, tenga cuidado de no lastimarse los dedos entre la parte móvil y el panel.

**NOTE** 

En hogares con niños de corta edad, un adulto debe supervisarlos hasta que sean capaces de seguir por si solos las normas esenciales para el uso con seguridad de la unidad.

## **Panel Posterior**

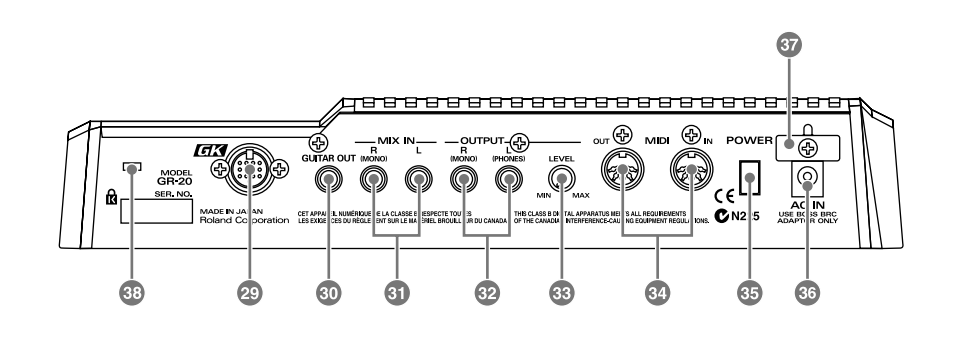

### **29. Conector GK IN**

Utilice el cable GK (o GKC-3/5/10 (suministrado por separado) para conectar este conector a la pastilla dividida.

*\* Para detalles acerca de las conexiones de las guitarras compatibles con GK, consulte con el fabricante de la guitarra en cuestión.*

### **30. Jack GUITAR OUT**

El sonido de la pastilla normal de su guitarra sale de este jack. Conecte este jack a su amplificador de guitarra o unidad de efectos.

### **31. Jacks MIX IN R(MONO)/L**

El sonido que llega a estos jacks se mezcla con el sonido de sintetizador del GR-20 y sale de los jacks OUTPUT (32).

Si ha conectado el jack GUITAR OUT (30) a una unidad de efectos externo, conecte la salida de su unidad de efectos externo a este jack; el sonido de sintetizador y el sonido procesado por la unidad de efectos salen juntos de los jacks OUTPUT (32) (p. 17).

### **32. Jacks OUTPUT R (MONO)/L (PHONES)**

Estos jacks envía el sonido de sintetizador del GR-20 combinado con el sonido que entra en los jacks MIX IN (31). Si emplea conexiones monoaurales, utilice el jack R (MONO).

El jack L (PHONES) puede utilizarse también como jack para auriculares (estéreo). (No obstante, si conecta auriculares al jack L (PHONES), no podrá utilizar simultáneamente el jack R (MONO) como salida.) Si no se conecta nada al jack GUITAR OUT (30) o a los jacks MIX IN (31), también se mezcla el sonido de la pastilla normal de la guitarra en esta salida.

*\* Estará disponible sólo si la salida de su guitarra se conecta al jack de entrada para pastilla normal de la pastilla dividida.*

### **33. Mando [OUTPUT LEVEL]**

Ajusta el volumen que se envía desde los jacks de salida.

### **34. Conectores MIDI IN/OUT**

Puede conectarlos a aparatos MIDI externos, lo que permite al GR-20 enviar y recibir datos MIDI.

### **35. Interruptor [POWER]**

Sirve para encender/apagar la unidad.

### **36. Jack para Adaptador AC**

Conecte aquí el adaptador AC suministrado (serie BRC).

## **NOTE**

Utilice sólo el cable de alimentación incorporado. Asimismo, el cable de alimentación no debe utilizarse con ningún otro aparato.

### **37. Gancho para Cable**

Fije el cable del adaptador AC adaptador en este gancho para evitar que se desconecte accidentalmente.

### **38. Security Slot (R)**

http://www.kensington.com/

# **Capítulo 1 ¡Tocar con los Sonidos de Sintetizador!**

## **Preparativos para Su Guitarra**

- Para poder utilizar el GR-20 precisará una guitarra que disponga de pastilla dividida (pastilla GK) como, por ejemplo la Roland GK-3 o GK-2A, capaz de enviar independientemente una señal separada para cada cuerda.
- Para detalles acerca de cómo instalar la pastilla GK, vea el manual suministrado con la pastilla GK.
- Es posible que algunas notas suenen incorrectamente si las cuerdas "trastean" debido a que la curva del mástil sea incorrecta o por trastes mal ajustados. También puede producirse si el ajuste de octavas (la entonación) es incorrecto.

### **MEMO**

Distintos fabricantes de guitarras ofrecen guitarras GK compatibles, o que disponen de pastilla GK preinstalada o una funcionalidad equivalente. Para más detalles, contacte con su proveedor o fabricante.

## **Conexiones**

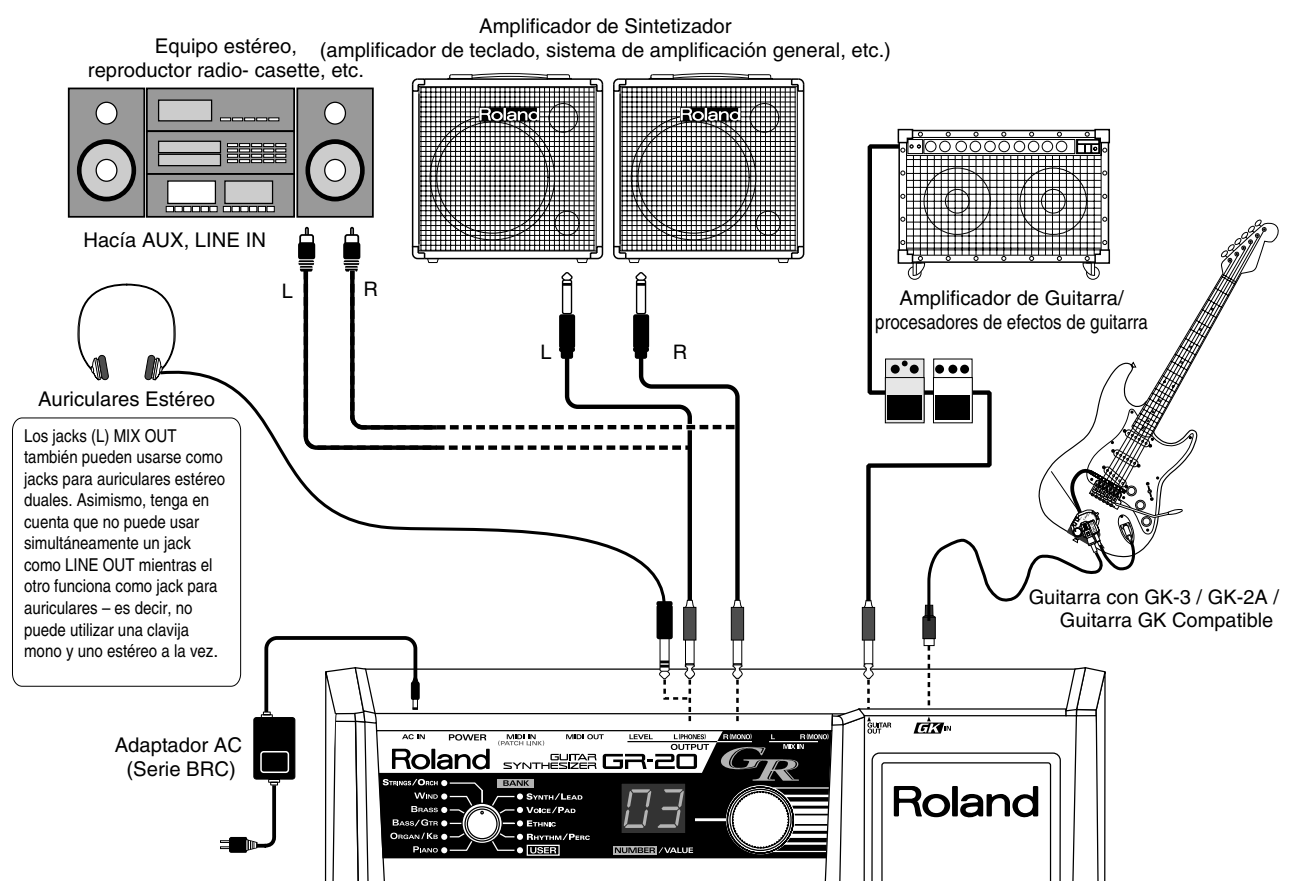

*\* Para evitar el incorrecto funcionamiento y/o daños en los altavoces u otros aparatos, antes de realizar cualquier conexión, baje el volumen a cero en todos los aparatos y apáguelos* 

- *\* No debe subir el volumen de su amplificador hasta después de haber encendido todos los demás aparatos.*
- *\* Si piensa utilizar una salida monoaural, conecte el cable al jack R (MONO) OUTPUT.*
- *\* Para prevenir la interrupción inesperada de la corriente a su unidad (la desconexión accidental del cable) y evitar forzar el jack para el adaptador AC, fije el cable de alimentación utilizando el gancho para cable, tal como se muestra en la figura.*

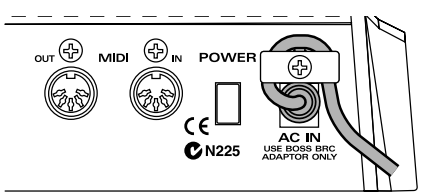

## **El Encendido**

Una vez completadas las conexiones, encienda los diversos aparatos en el orden especificado. Si lo hace en otro orden, corre el riesgo de dañar a los altavoces y demás aparatos o que funcionen incorrectamente.

- **1.** Si ha conectado un aparato a MIX IN, enciéndalo.
- **2.** Encienda el GR-20.
	- *\* Esta unidad dispone de circuito de seguridad. Una vez encendida tardará unos segundos hasta funcionar con normalidad.*

### **MEMO**

Una vez realizado el encendido, podrá tocar cuando los indicadores y la pantalla lleguen al estado mostrado en la figura. Este estado se denomina "Modo Play."

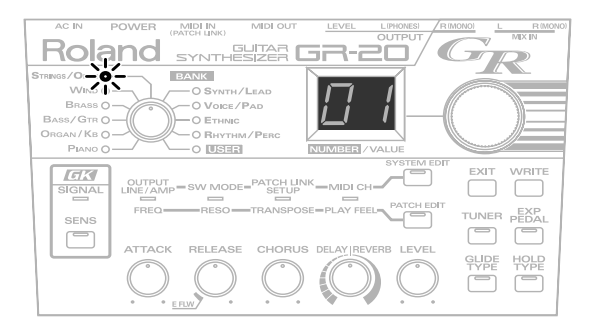

**3.** Encienda el amplificador.

## **Ajustar el Nivel de Salida**

Use el mando [OUTPUT LEVEL] localizado en el panel posterior para ajustar el nivel de salida del GR-20.

Al girar el mando en el sentido de las agujas del reloj (en el sentido MAX), subirá el volumen. Con el mando girado completamente en el sentido contrario (hacía MIN), el volumen será cero.

*\* Normalmente, debe ajustarlo en la zona media del recorrido.*

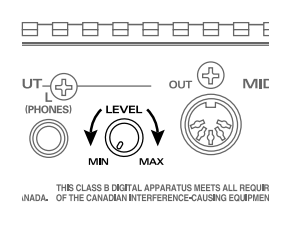

## **Ajustar la Sensibilidad a la Entrada (GK SENS)**

Tendrá que ajustar la sensibilidad a la entrada de cada cuerda en relación a la fuerza que emplea atacando y la manera en que está instalada la pastilla dividida.

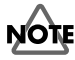

Si no se realiza correctamente este ajuste, el sistema no funcionará correctamente. Debe realizar este ajuste para asegurar poder aprovechar al máximo la capacidad del GR-2.

- *\* Una vez realizado este ajuste, se guardará en el GR-20; no precisará volver a hacerlo. No obstante, deberá volver a realizar el ajuste después de cambiar las cuerdas o ajustar su altura, o si utiliza otra guitarra GK distinta.*
- **1.** Pulse el botón [GK SENS].
- **2.** Toque sólo la 6ª cuerda. En la parte izquierda de la pantalla se mostrará "6", lo que indica que ha tocado la 6ª cuerda.

El dígito a la derecha muestra el ajuste de GK SENS. Los indicadores BANK funcionan como medidores de nivel y muestran la fuerza de la señal de guitarra.

*\* Si el dígito a la izquierda no muestra el número de la cuerda que ha tocado, pise varias veces el pedal HOLD o el pedal GLIDE para hacer que aparezca el número de cuerda deseado.*

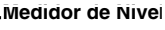

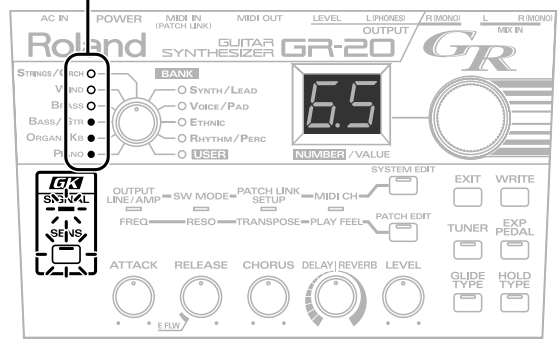

**3.** Ajuste la sensibilidad.

Gire el mando [NUMBER/VALUE] para ajustar la sensibilidad.

La sensibilidad aumentará a medida de que suba el número a la derecha. Ajuste la sensibilidad de manera que todos los indicadores de medición de nivel se iluminen brevemente cuando toque con fuerza una nota.

- *\* También puede utilizar los botones UP/S2 y DOWN/S1 de la pastilla GK para ajustar la sensibilidad.*
- **4.** Efectúe los pasos 2-3 para las cuerdas 5-1 para ajustar las sensibilidad para todas las cuerdas.
- **5.** Pulse el botón [GK SENS] o bien, el botón [EXIT]. Los ajustes GK SENS efectuados quedan guardados en el GR-20k y volverá al modo Play.
- *\* El punto decimal en la pantalla parpadea mientras se guarda el ajuste. No apague la unidad durante este rato.*
- *\* Si apaga la unidad antes de que vuelva al modo Play, no se guardarán los ajustes que acaba de efectuar.*

## **Afinar su Guitarra (Función Tuner)**

Dado que el GR-20 analiza la afinación de cada cuerda para determinar el sonido que ha de producir, debe afinar su guitarra con precisión.

- *\* Si su guitarra está afinada de forma poco precisa, el sonido producido también estará desafinado y el sistema no funcionará correctamente.*
- **1.** Pulse el botón [TUNER].

El botón [TUNER] se ilumina y se activa la función Tuner. Se muestran los dos dígitos más bajos de la nota de referencia ajustado en ese momento durante aproximadamente dos segundos. Entonces, podrá afinar su guitarra.

#### **Ejemplo: Al ajustar la nota de referencia en 440Hz**

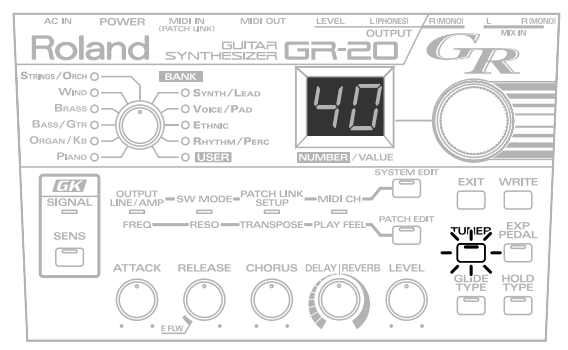

- *\* También puede activar la función Tuner pisando simultáneamente los pedales HOLD y GLIDE.*
- **2.** Use el mando [NUMBER/VALUE] para ajustar la nota de referencia.

Si gira un poco el mando [NUMBER/VALUE], se mostrará durante unos segundos la nota de referencia. Girando el mando [NUMBER/VALUE] mientras esto sucede, podrá ajustar la nota de referencia.

*\* Pueda ajustar la nota de referencia dentro de una gama de 427 Hz–452 Hz.*

De fábrica, el GR-20 está ajustado a 440 Hz.

*\* Al salir de la función Tuner, se guardará la nota de referencia que haya especificado. Tenga en cuenta que si apaga la unidad antes de salir de la función, no se guardará.*

**3.** Toque limpiamente la cuerda al aire que desee afinar. Se indica el nombre de nota en la pantalla.

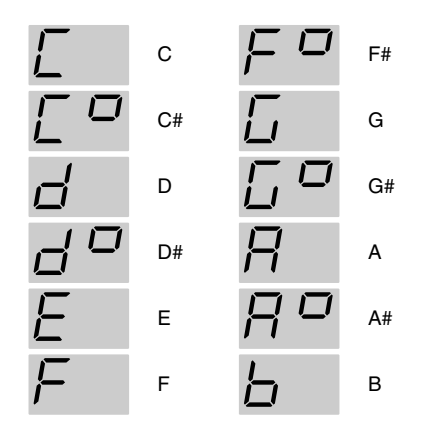

**4.** Afine su guitarra.

Mire el indicador en el panel y afine su guitarra de forma que se encienda sólo el indicador central verde.

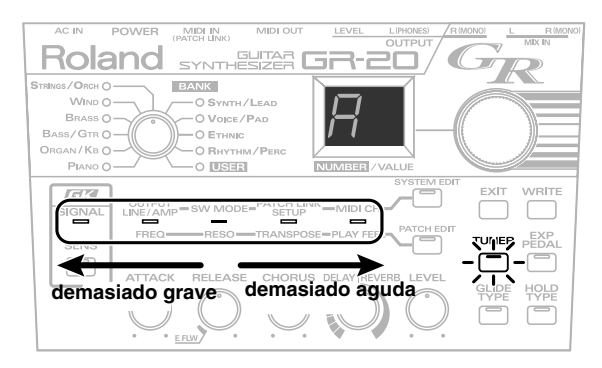

- **5.** Repita los pasos 3–4 para afinar todas las cuerdas.
- **6.** Pulse el botón [TUNER] o [EXIT] para salir de la función Tuner.

La nota de referencia especificada se queda guardada y la unidad volverá al modo Play.

*\* El punto decimal en la pantalla parpadeará una vez mientras se guarda la nota de referencia. No apague la unidad durante este rato.*

## **Especificar el Aparato de Salida (OUTPUT SELECT)**

Aquí puede especificar el tipo de sistema conectado a los jacks OUTPUT. Este ajuste permite al GR-20 optimizar internamente su sonido para el tipo de sistema de reproducción que Vd. desee utilizar.

- *\* Esto no afecta al sonido que entra en MIX IN.*
- **1.** Pulse el botón [SYSTEM EDIT] varias veces hasta que se ilumine el indicador de OUTPUT/FREQ.

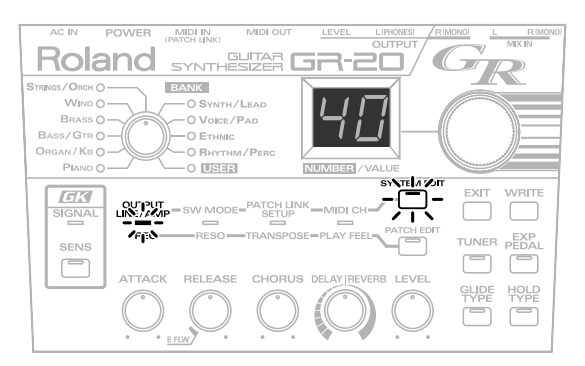

**2.** Use el mando [NUMBER/VALUE] para cambiar el ajuste.

#### **Amplificador de Guitarra**

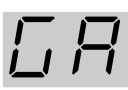

Use este ajuste si ha conectado el GR-20 a un amplificador de guitarra.

#### **Línea**

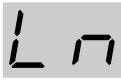

Use este ajuste si ha conectado el GR-20 a un amplificador de teclado, un mezclador o un grabador.

**3.** Pulse el botón [EXIT].

Se guarda el ajuste y la unidad volverá al modo Play.

- *\* El punto decimal en la pantalla parpadea mientras se guarda el ajuste. No apague la unidad hasta que pare.*
- *\* Si apaga la unidad antes de que la unidad vuelva al modo Play, no se guardará el ajuste.*

## **Seleccionar un Sonido (Patch)**

¿Qué es un Patch?

Un "patch" es un sonido del GR-20 que Vd. utiliza para tocar. Además del tipo de sonido, un patch también contiene ajustes para los efectos como, por ejemplo reverb y chorus. Los patches del GR-20 están organizados por tipo en diez bancos, con los patches numerados dentro de cada banco. En el modo Play, el indicador BANK y la pantalla muestran el patch seleccionado en ese momento.

Puede editar los ajustes de un patch como desee y guardar los patches editados en el banco del usuario (USER) (p. 24). Puede seleccionar patches de las siguientes maneras.

### **Utilizar el Mando para Seleccionar Patches**

**1.** Utilice el mando [BANK] para seleccionar el tipo de sonido deseado.

De los diez bancos de sonidos y del banco del usuario, seleccione el banco que contenga el sonido que desee utilizar.

**2.** Utilice el mando [NUMBER/VALUE] para seleccionar el sonido deseado del banco.

Al hacer girar el mando [NUMBER/VALUE], cambiará el número mostrado en la pantalla, lo que le permitirá elegir de entre varios sonidos dentro del banco seleccionado.

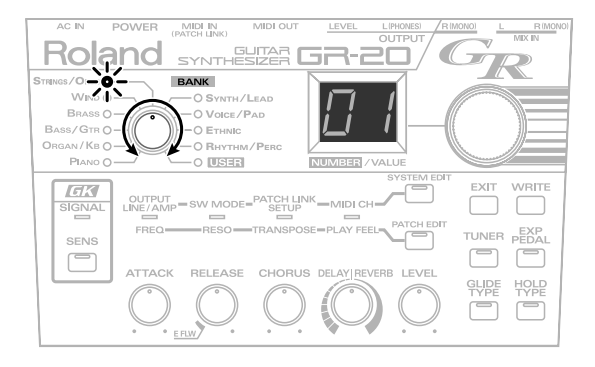

### **Utilizar los Interruptores de la Pastilla GK para Seleccionar Patches**

En el modo Play, puede utilizar los botones UP/S2 y DOWN/S1 de la pastilla GK para seleccionar el número siguiente o el anterior.

Cuando llegue al limite inferior o superior de un banco, pasará al siguiente banco.

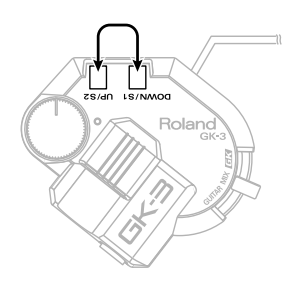

### **Utilizar los Pedales para Seleccionar Patches**

De fábrica, los dos pedales del GR-20 están asignados a las funciones Hold y Glide (Pitch Bend), respectivamente. Puede variar estas asignaciones para poder utilizar los pedales para seleccionar patches.

Para más detalles, vea **Cambiar la función de los pedales (Modo SW)** (p. 26).

### **Utilizar un Aparato Externo para Seleccionar Patch Vía MIDI**

Puede conectar un aparato externo (es decir, una unidad multiefectos) al conector MIDI IN y seleccionar patches en el GR-20 desde el mismo.

Para más detalles, vea **Utilizar el GR-20 con una Unidad Multiefectos** (p. 18).

## **¡Tocar el GR-20!**

Vamos a tocar el GR-20. Compruebe los siguientes puntos.

**1.** Cerciórese de que el GR-20 esté en modo Play (su estado normal después del encendido).

En algunos casos, no escuchará ningún sonido si el GR-20 no está en modo Play.

- **2.** Ajuste el interruptor de selección de su pastilla GK a la posición "GK" (en la GK-2A, la posición "SYNTH"). Si ajusta este interruptor a "GUITAR," sonará el sonido de la pastilla normal. Si lo ajusta a "MIX," se mezclan los sonidos de sintetizador con el de la pastilla de guitarra normal.
- **3.** Gire el volumen de la pastilla GK en el sentido de la agujas del reloj.

Este control de volumen ajusta el nivel de los sonidos de sintetizador del GR-20.

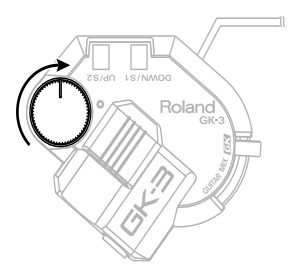

## **Utilizar el Pedal para Cambiar la Afinación (GLIDE)**

Puede pisar el pedal GLIDE para que se cambie con un glisando de una nota a otra.

El tipo de cambio depende del sonido y también puede ajustar a su agrado la manera en que va a cambiar la nota (p. 22).

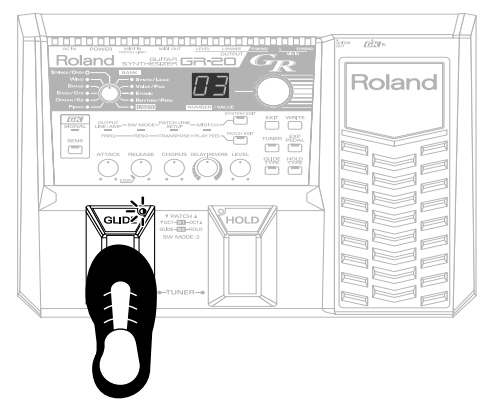

*\* Mientras pulse el pedal, el indicador GLIDE parpadeará.*

## **Utilizar el Pedal para Mantener Sonando el Sonido (HOLD)**

Puede pisar el pedal HOLD para mantener sonando el sonido de sintetizador. El efecto logrado depende del sonido seleccionado. Puede variar el efecto a su agrado (p. 23).

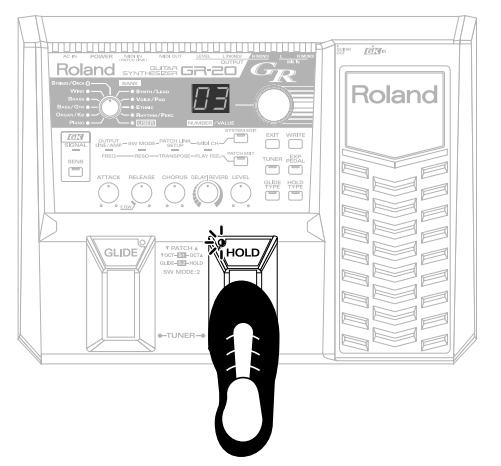

*\* El indicador de HOLD parpadeará mientras pise el pedal.*

## **Utilizar el Pedal de Expresión para Modificar el Sonido (EXP PEDAL)**

Puede utilizar el pedal de expresión para variar de forma continua el volumen o el timbre del sonido de sintetizador. El efecto logrado depende del sonido seleccionado. Puede variar el efecto a su agrado (p. 23).

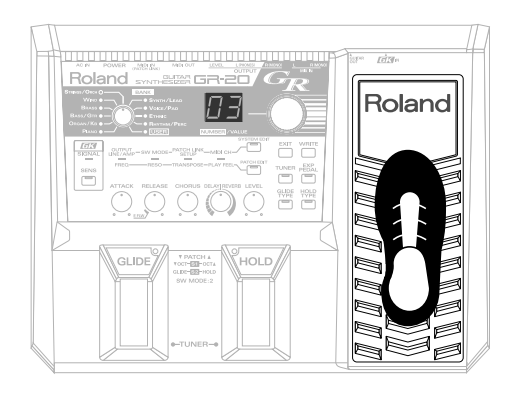

## **El Apagado**

Para apagar los aparatos en uso, siga este orden.

- **1.** Apague el amplificador.
- **2.** Apague el GR-20.
- **3.** Apague los aparatos conectados a MIX IN.

## **Capítulo 2 Utilizar el GR-20 con Efectos de Guitarra**

De la siguiente manera puede utilizar sus propias unidades de efectos y combinar el sonido de la guitarra con el sonido de sintetizador para crear un aún más interesante gama de posibilidades.

El sonido de las pastillas normales de la guitarra pasa por el cable GK y sale del jack GUITAR OUT del GR-20.

El sonido procesado por su unidad de efectos puede ser enviado al MIX IN del GR-20 y mezclado internamente con el sonido de sintetizador del GR-20.

*\* Conecte la salida de su guitarra al jack de entrada para pastilla normal de la pastilla GK.*

## **Conexiones**

#### **Con un efecto compacto o una unidad multiefectos sin conector MIDI**

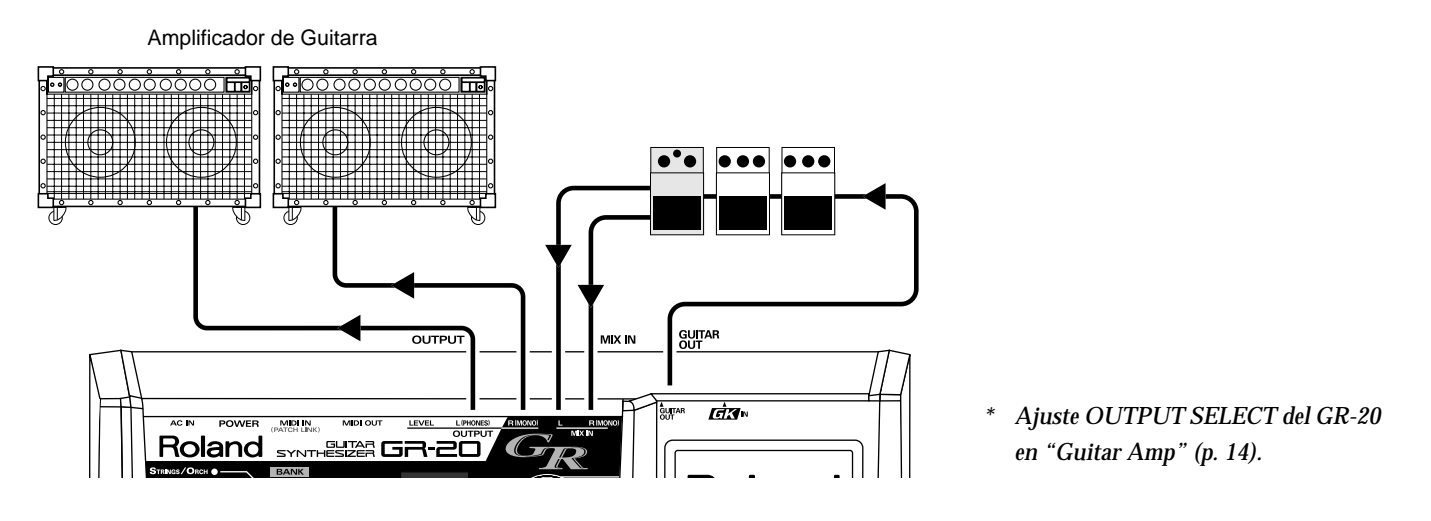

#### **Con una unidad multiefectos con conector MIDI**

Amplificador de Teclado, Sistema de Amplificación General, etc.

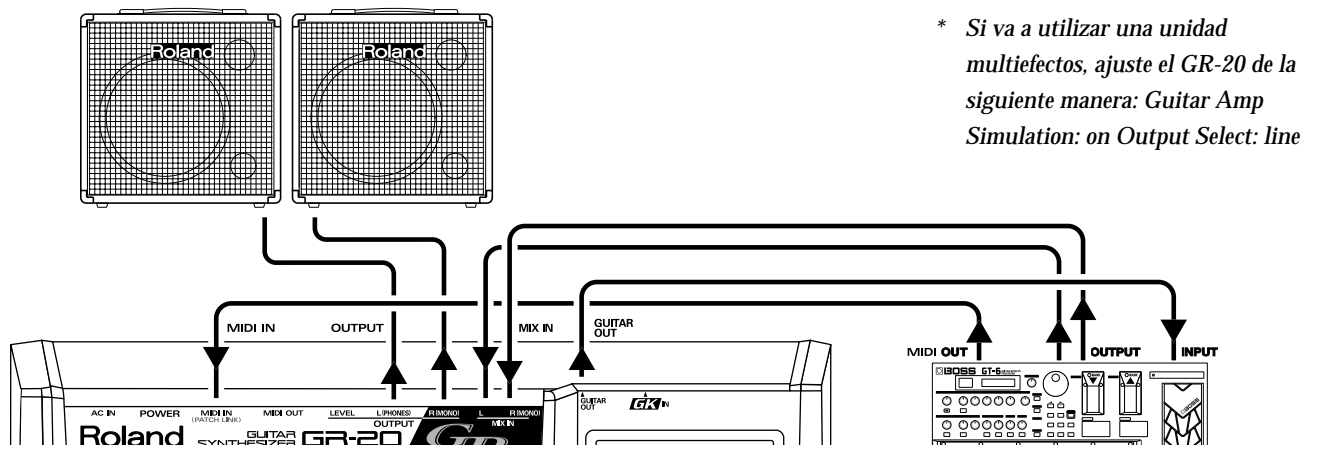

*\* Ajuste el OUTPUT SELECT del GR-20 en "Line" (p. 14).*

*\* Si su multiefectos no dispone de simulador de amplificador, ajuste el OUTPUT SELECT del GR-20 en "Guitar Amp" y conecte la salida al amplificador de guitarra.*

## **Alternar entre el Sonido de Sintetizador y el Sonido de Guitarra**

Para alternar entre el sonido de sintetizador y el sonido de guitarra, utilice el interruptor de selección de la pastilla GK.

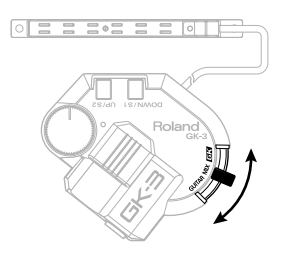

Si el selector de su pastilla GK (es decir, GK-3, GK-2A) se ajusta a la posición GK (SYNTH en la GK-2A), saldrá el sonido de sintetizador. Si lo ajusta a la posición GUITAR, saldrá el sonido de guitarra. Si el interruptor se ajusta en MIX, se mezclan y saldrán ambos sonidos.

*\* Para ajustar el balance del volumen del sonido de sintetizador y del sonido de guitarra, utilice el volumen (p. 20) de cada patch para ajustar el sonido de sintetizador y el volumen de la guitarra o del aparato de efectos conectado para ajustar el sonido de guitarra.*

## **Utilice el GR-20 con una Unidad Multiefectos**

Conectando su unidad multiefectos vía MIDI, puede cambiar de sonido (de Patch) automáticamente en el GR-20 seleccionando sonidos (patches) en su unidad multiefectos.

## <span id="page-17-0"></span>**Canal (CH)**

MIDI emplea "canales" para enviar flujos de datos por un solo cable. Para que se pueda recibir los datos, el aparato de recepción debe ajustarse de forma que reciba el canal que el aparato de transmisión transmite. Esto significa que debe ajustar el canal de transmisión de su multiefectos para que coincida con el canal de recepción del GR-20.

**1.** Comprueba el canal de transmisión MIDI de su unidad multiefectos. Para más detalles, vea el manual de su unidad

multiefectos.

**2.** Pulse el botón [SYSTEM EDIT] varias veces hasta que se ilumine el indicador de MIDI CH/PLAY FEEL.

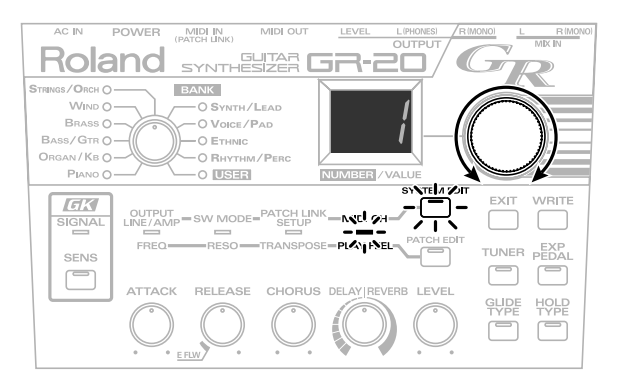

**3.** Utilice el mando [NUMBER/VALUE] para modificar el ajuste.

Ajuste el canal de forma que coincida con el canal de transmisión MIDI de su unidad multiefectos.

**4.** Pulse el botón [EXIT].

Se guarda el ajuste y la unidad vuelve al modo Play.

- *\* El punto decimal en la pantalla parpadea mientras se guarda el ajuste. No debe apagar la unidad hasta que pare.*
- *\* Si apaga la unidad antes de volver al modo Play, no se guardará el ajuste.*

### **Configuración del Vínculo de Patches (PATCH LINK SETUP)**

De la siguiente manera puede crear un vínculo entre los patches (sonidos) de su unidad multiefectos y los patches (sonidos) del GR-20. Esto provocará que el GR-20 cambie automáticamente al sonido especificado cuando Vd. cambie de patch en su unidad multiefectos.

- **1.** Utilice un cable MIDI para conectar el MIDI OUT de su unidad multiefectos al MIDI IN del GR-20.
- **2.** Cerciórese de que el canal de transmisión MIDI de su unidad multiefectos sea el mismo que el canal MIDI del GR-20 [\(p. 18](#page-17-0)).
- **3.** Pulse el botón [SYSTEM EDIT] varias veces hasta que se ilumine el indicador PATCH LINK SETUP/ TRANSPOSE.

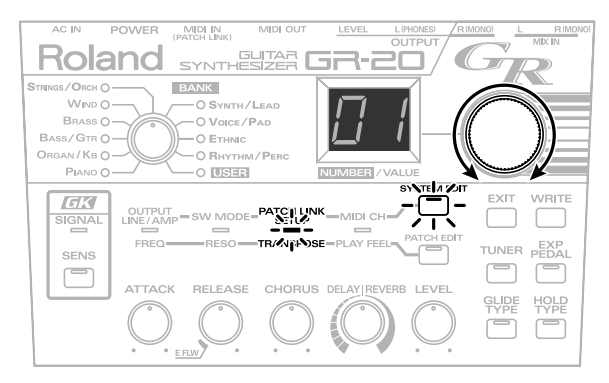

- **4.** En su unidad multiefectos, seleccione el patch para el que desee especificar un vínculo.
- *\* Al seleccionar un patch en su unidad multiefectos, ésta enviará un mensaje de "Cambio de Programa MIDI" al GR-20. El GR-20 retendrá el contenido de este mensaje y estará a la espera de que Vd. especifique el ajuste del vínculo de Patch.*
- *\* Si se producen dos o más cambios de patch consecutivos cuando selecciona un patch en la unidad multiefectos, el GR-20 retendrá sólo el último cambio de programa MIDI recibido.*
- **5.** Use los mandos [BANK] y [NUMBER/VALUE] para seleccionar el sonido de sintetizador en el GR-20 que desee utilizar con el efecto que ha seleccionado en el paso 4.
- **6.** Repita los pasos 4–5 para ajustar tantos vínculos sea necesario.
- **7.** Pulse el botón [EXIT]. Volverá al modo Play y se guardarán los ajustes efectuados.
- *\* El punto decimal en la pantalla parpadea mientras se guarda el ajuste. No debe apagar la unidad hasta que pare.*
- *\* Si apaga la unidad antes de volver al modo Play, no se guardará el ajuste.*

# **Capítulo 3 Editar Sonidos**

El GR-20 le permite modificar el sonido a su agrado. Este proceso se denomina "edición". Al editar los ajustes, el punto decimal en la pantalla se iluminará, indicando que el sonido ha sido modificado, respecto a los ajustes originales.

## **Seleccionar un Sonido como Punto de Partida**

Use [BANK] y [NUMBER/VALUE] para seleccionar el sonido (el patch) que va a utilizar como punto de partida para la edición (p. 14).

## **Usar los Mandos para Ajustar el Sonido**

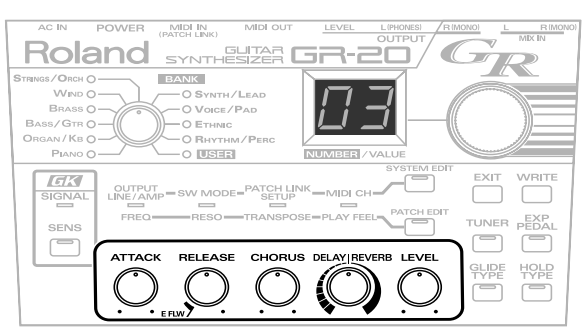

*\* Justamente después de cambiar de patch, el sonido que se escucha refleja los ajustes guardados en el patch, a pesar de la posición de los mandos.*

## **Ajustar el Ataque—ATTACK**

Sirve para ajustar el tiempo de ataque del sonido. Al girar el mando en el sentido de las agujas del reloj, hará que el tiempo sea más largo, produciendo un ataque más gradual. Al girarlo en el sentido contrario, hará que el tiempo sea más corto, produciendo un ataque más pronunciado.

- *\* Con el mando ajustado a la posición central, se escucha el sonido original.*
- *\* Con algunos sonidos, al girar el mando, es posible que no se escuche ningún cambio.*

## **Ajustar el Desvanecimiento—RELEASE**

Ajusta el desvanecimiento, es decir, el tiempo entre el momento en que Vd. enmudezca la cuerda y el momento en que ésta desvanezca hasta llegar al silencio. Al girar el mando en el sentido de las agujas del reloj, el desvanecimiento será más largo mientras que al girarlo en el sentido contrario, será más corto.

- *\* Con el mando ajustado a la posición central, se escucha el sonido original.*
- *\* Con algunos sonidos, al girar el mando, es posible que no se escuche ningún cambio.*

Con el mando girado completamente en el sentido contrario al de las agujas del reloj, se activa la función "envelope follower".

### **Función Envelope Follower (E FLW)**

El sintetizador de guitarra analiza la vibración de la cuerda de guitarra para identificar la nota y después hace sonar el sonido de sintetizador apropiado. Esto significa que si la cuerda vibra menos que el nivel específico, no se puede identificar la nota y el sonido de sintetizador deja de sonar. Para algunos patches, la manera en que el sonido cae en silencio en ese punto puede producir un resultado poco natural. La función envelope follower hace que el volumen del sonido de sintetizador siga siempre la vibración de la cuerda de guitarra, lo que hace que el sonido de sintetizador caiga de forma natural junto con la caída de la vibración de la cuerda.

- *\* Con algunos patches el efecto puede ser poco apreciable.*
- *\* Si utiliza la función envelope follower con sonidos de sintetizador de tipo "caída" como, por ejemplo, un piano o guitarra, puede provocar el efecto opuesto, produciendo una caída poco natural.*

## **Ajustar la Espaciosidad del Sonido—CHORUS**

Ajusta la profundidad del efecto de chorus, que proporciona una sensación de espacio. Al girar el mando en el sentido de las agujas del reloj, el efecto se volverá más profundo, y en el sentido contrario, menos profundo.

- *\* Con el mando ajustado a la posición central, se escucha el sonido original.*
- *\* Con algunos sonidos, al girar el mando, es posible que no se escuche ningún cambio.*

## **Ajustar la Reverberación —DELAY/REVERB**

Controla dos tipos de efectos de reverberación. Delay es un efecto que produce efectos de tipo eco, mientras que Reverb es un efecto que simula las características de distintos espacios acústicos. La mitad "izquierda" del recorrido del mando aplica el efecto de delay y la mitad "derecha" el efecto de reverb. En ambos casos, al girar el mando más allá del punto central, el efecto será más profundo.

## **Ajustar el Volumen—LEVEL**

Ajusta el volumen del patch.

*\* Si desea conservar el sonido editado, lleve a cabo la operación Write [\(p. 24](#page-23-0)) para escribir sus ajustes en un patch del usuario "USER".*

## **Editar Parámetros Adicionales**

Utilice [PATCH EDIT] y [NUMBER/VALUE] para editar estos parámetros.

- **1.** Pulse [PATCH EDIT] varias veces hasta que el indicador de parámetro que desee editar se ilumine.
- **2.** Use [NUMBER/VALUE] para editar el valor.

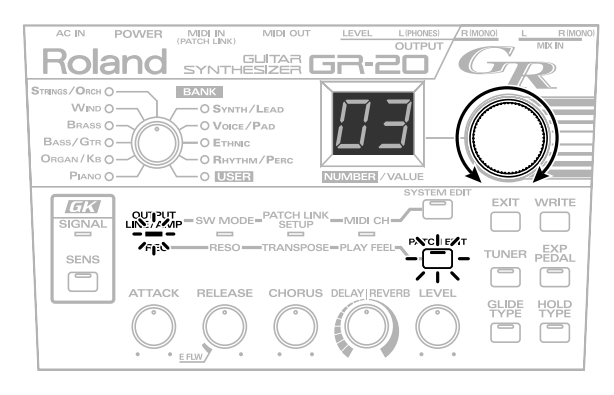

## **Ajustar el Brillo del Sonido— FREQ**

Esto controla la frecuencia de corte del filtro dentro del generador de sonido. Al aumentar este ajuste, la frecuencia subirá, produciendo un timbre más brillante. Al ajustar un valor más bajo, la frecuencia bajará también, produciendo un timbre más opaco.

## **Añadir un Carácter Distintivo al Timbre—RESO**

Esto controla la resonancia del filtro dentro del generador de sonido. Al subir el valor, producirá un timbre más distintivo, mientras que al bajarlo, producirá un timbre más suave.

## **Ajustar la Afinación — TRANSPOSE**

La afinación del sonido de sintetizador producido por el GR-20 puede subirse o bajarse en pasos de una octava relativa a la nota que toca en la guitarra.

 $(-2, -1, 0, +1, +2)$ 

### **Ajustar la Respuesta —PLAY FEEL**

**1–4:**

Puede seleccionar la manera en que el sonido de sintetizador va a responder a la dinámica de su ataque. Cambiando este ajuste para que case con su manera de tocar puede ayudarle a mantener toda la expresividad de sus interpretaciones.

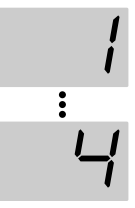

El ajuste "1" proporciona la más amplia gama de cambio de volumen en respuesta a la dinámica del ataque. Con los ajustes más altos, hasta las notas suaves tendrán un nivel de volumen alto, lo que hace que el volumen sea más uniforme incluso cuando emplea técnicas de "tapping" o si su técnica de ataque es algo

menos que uniforme.

# **No dynamics:**

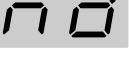

Con este ajuste, las notas suenan con un nivel de volumen fijo a pesar de la dinámica del ataque.

### **Strum:**

Este ajuste suprime las notas tocadas suavemente. Utilícelo si se disparen notas no deseadas al tocar rasgueado o al pasar los dedos por las cuerdas sin intención e tocar notas.

### **3.** Pulse [EXIT] para volver al modo Play.

*\* Si desea conservar el sonido editado, lleve a cabo la operación Write [\(p. 24](#page-23-0)) para escribir sus ajustes en un patch del usuario "USER".*

## **Seleccionar el Tipo de Efecto Glide—GLIDE TYPE**

Puede seleccionar la manera en que la afinación va a cambiar cuando pisa el pedal GLIDE.

**1.** Pulse [GLIDE TYPE].

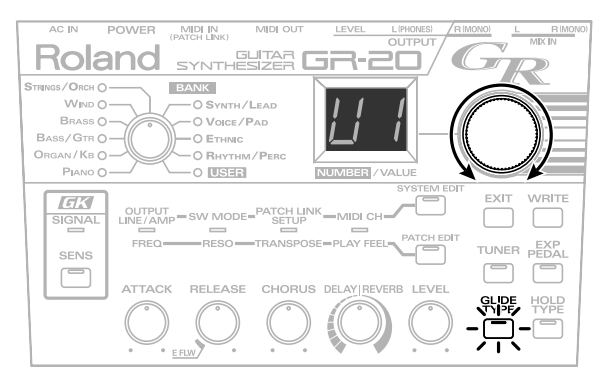

**2.** Use [NUMBER/VALUE] para modificar el ajuste.

### u1: GLIDE UP 1 d1: GLIDE DOWN 1

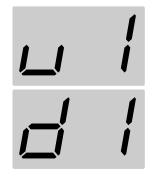

La afinación cambia un semitono (arriba/ abajo) cuando pisa el pedal GLIDE y volverá a ser normal cuando deje de pisar el pedal.

#### u2: GLIDE UP 2 d2: GLIDE DOWN 2

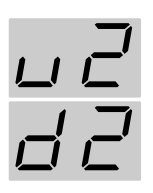

La afinación cambia un tono (arriba/abajo) cuando pisa el pedal GLIDE y volverá a ser normal cuando deje de pisar el pedal.

u3: GLIDE UP 3 d3: GLIDE DOWN 3

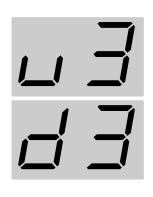

La afinación cambia un cuarta justa (arriba/abajo) cuando pisa el pedal GLIDE y volverá a ser normal cuando deje de pisar el pedal.

#### u4: GLIDE UP 4 d4: GLIDE DOWN 4

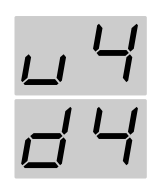

La afinación cambia una quinta justa (arriba/abajo) cuando pisa el pedal GLIDE y volverá a ser normal cuando deje de pisar el pedal.

### u5–u8: GLIDE UP 5–8

d5–d8: GLIDE DOWN 5–8

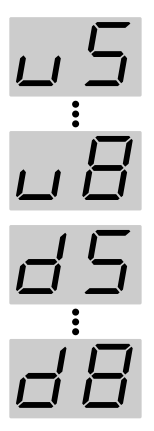

La afinación cambia una octava (arriba/ abajo) cuando pisa el pedal GLIDE y volverá a ser normal cuando deje de pisar el pedal. Los ajustes más altos hacen que el tiempo que tarda la afinación en cambiar sea más corto

#### V1–V4: VIBRATO 1–4

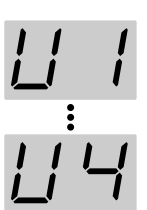

Al pisar el pedal, aplicará vibrato (un efecto que cambia cíclicamente la afinación). Cuanto más alto sea el valor, más rápido será el efecto

- **3.** Pulse [GLIDE TYPE] o [EXIT] para volver al modo Play.
- *\* Si desea conservar el sonido editado, lleve a cabo la operación Write [\(p. 24](#page-23-0)) para escribir sus ajustes en un patch del usuario "USER".*

## **Seleccionar el Tipo de Efecto Hold—HOLD TYPE**

Puede seleccionar el tipo de efecto hold que obtendrá al pisar el pedal HOLD.

**1.** Pulse [HOLD TYPE].

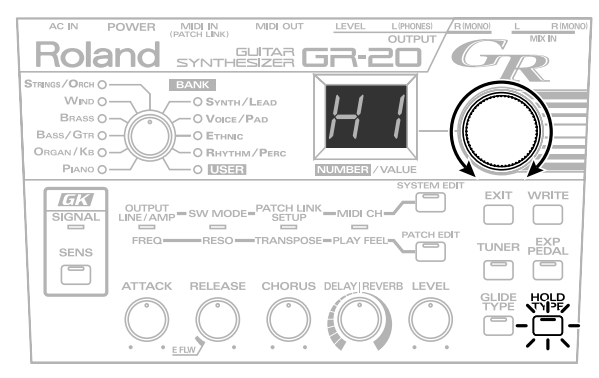

**2.** Use [NUMBER/VALUE] para modificar el ajuste.

#### H1: HOLD 1

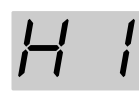

Las notas que sonaban cuando pisó el pedal se mantienen sonando y las notas que toca mientras continua pisando el pedal también se mantienen sonando. Pero, si toca una nota en una cuerda que ya está sonando, la nota previa desaparece y la reemplace la última nota tocada. Esto permite enlazar notas tocadas en distintos trastes en la misma cuerda.

### $H2 \cdot HOLD2$

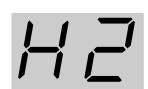

Las notas que sonaban cuando pisó el pedal se mantendrán sonando hasta que deje de pisar el pedal. Las notas subsecuentes que toca no sonarán. Esto permite mantener un acorde con el sonido de sintetizador y tocar una melodía con el sonido de guitarra.

#### H3: HOLD 3

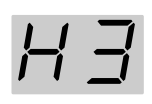

Las notas que sonaban cuando pisó el pedal se mantendrán sonando hasta que deje de pisar el pedal. Las notas subsecuentes que toca no se mantendrán sonando. (Las notas que toca después sólo pueden ser las las de las cuerdas que no se mantienen sonando.) Esto permite mantener un acorde con el sonido de sintetizador y tocar una melodía en el registro agudo.

#### H4: HOLD 4

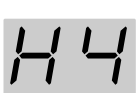

Las notas que sonaban cuando pisó el pedal se mantienen y hasta que deje de pisar el pedal, todas las notas subsecuentes que toca también. Esto imita al funcionamiento del pedal de resonancia del piano.

- **3.** Pulse [HOLD TYPE] o [EXIT] para volver al modo Play.
- *\* Si desea conservar el sonido editado, lleve a cabo la operación Write [\(p. 24](#page-23-0)) para escribir sus ajustes en un patch del usuario "USER".*

## **Seleccionar el Efecto Controlado por el Pedal de Expresión—EXP PEDAL**

Puede seleccionar cualquiera de los siguientes efectos con el fin de controlarlo con el pedal de expresión.

**1.** Pulse [EXP TYPE].

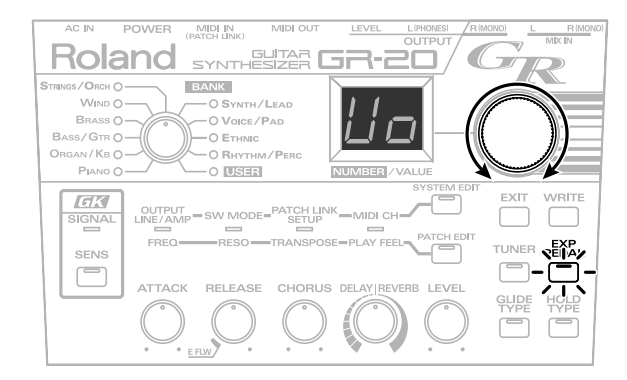

**2.** Use [NUMBER/VALUE] para modificar el ajuste.

#### VO: VOLUME

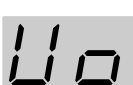

El pedal ajusta el volumen general del sonido de sintetizador.

### FL: FILTER

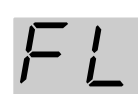

El pedal ajusta la frecuencia de corte del filtro del generador de sonido, variando el timbre.

#### b1: PITCH BEND 1

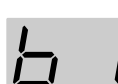

Al pisar el pedal, la afinación subirá una cuarta justa (máximo).

#### b2: PITCH BEND 2

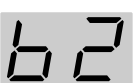

Al pisar el pedal, la afinación subirá una

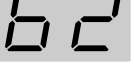

quinta justa (máximo).

## b3: PITCH BEND 3

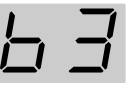

Al pisar el pedal, la afinación subirá una octava (máximo).

### **Capítulo 3 Editar Sonidos**

b4: PITCH BEND 4

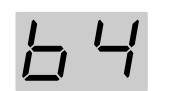

Al pisar el pedal, la afinación bajará un semitono (máximo).

b5: PITCH BEND 5

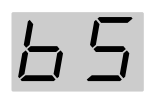

Al pisar el pedal, la afinación bajará un tono (máximo).

#### b6: PITCH BEND 6

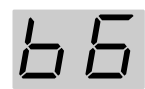

Al pisar el pedal, la afinación bajará una octava (máximo).

EF: Effect

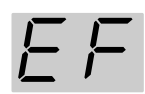

El pedal ajusta el efecto utilizado dentro de cada patch.

- *\* El resultado será distinto con cada patch.*
- *\* En algunos patches, no se producirá efecto alguno.*
- **3.** Pulse [EXP TYPE] o [EXIT] para volver al modo Play.
- *\* Si desea conservar el sonido editado, lleve a cabo la operación Write [\(p. 24](#page-23-0)) para escribir sus ajustes en un patch del usuario "USER".*

## <span id="page-23-0"></span>**Guardar los Sonidos que ha Creado (WRITE)**

Si cambia de patch o apaga la unidad los sonidos que ha creado se pierden. Si desea conservar las modificaciones efectuadas, debe llevar a cabo la operación Write (Escribir).

**1.** Pulse [WRITE].

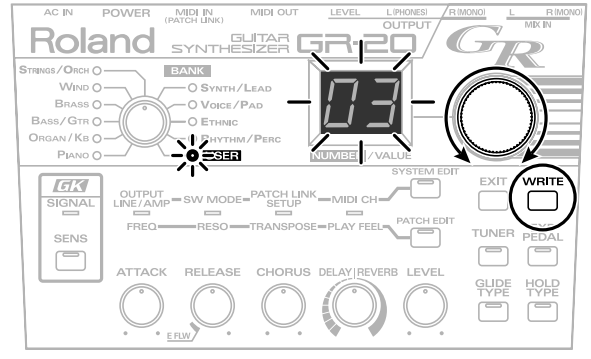

Los indicadores de BANK indican USER y la pantalla parpadeará.

- **2.** Use [NUMBER/VALUE] para seleccionar el número de patch en el que desee escribir sus ajustes.
	- *\* Si desea cancelar la operación Write antes de que finalice, pulse [EXIT].*
- **3.** Pulse [WRITE] otra vez.

Sus ajustes quedan escritas en el patch que ha seleccionado.

- *\* Sea cauteloso dado que los ajustes guardados previamente en ese patch serán sobrescritos y por lo tanto, se perderán.*
- *\* El punto decimal en la pantalla parpadeará hasta que se termine de guardar los ajustes, No apague la unidad hasta que deje de parpadear.*

# **Capítulo 4 Funciones Adicionales**

## **Copiar Patches**

De la siguiente manera puede copiar los ajustes de un patch. Sólo puede copiar en el banco USER.

- **1.** Seleccione el patch fuente de la copia (el patch desde el que desea copiar los ajustes).
- **2.** Pulse [WRITE].

El indicador de BANK cambia a USER y la pantalla parpadeará.

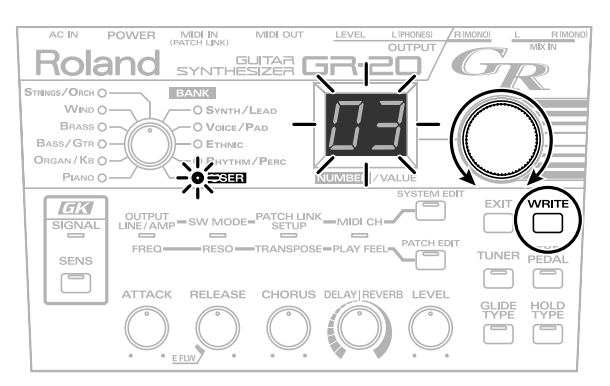

- **3.** Use [NUMBER/VALUE] para seleccionar el número del patch destino de la copia (el número del patch en que desea copiar los ajustes).
- **4.** Pulse [WRITE] otra vez.

Se copian los ajustes en el patch destino de la copia.

- *\* El punto decimal en la pantalla parpadeará hasta que se finaliza la copia.*
- *\* Sea cauteloso dado que los ajustes guardados previamente en el patch destino de la copia serán sobrescritos.*

## **Intercambiar Patches**

De la siguiente manera puede intercambiar patches dentro del banco USER (del usuario). Esto resulta cómodo para organizar los patches del banco USER en el orden deseado.

- *\* Esto no función si el patch seleccionado no se encuentra en el banco USER.*
- **1.** Seleccione uno de los patches que desee intercambiar.
- **2.** Mantenga pulsado [EXIT] y pulse [WRITE]. Lo indicado en la pantalla empieza a parpadear.

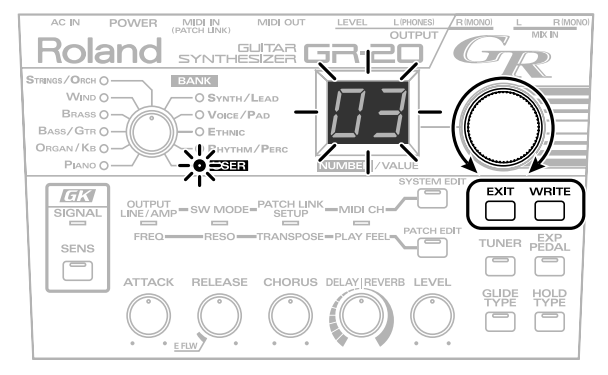

- **3.** Use [NUMBER/VALUE] para seleccionar el otro patch que desee intercambiar.
- **4.** Pulse [WRITE] otra vez.

Se intercambian los patches.

*\* El punto decimal en la pantalla parpadeará hasta que se finaliza el intercambio de patches.*

## **Cambiar la función de los pedales (SW MODE)**

Puede cambiar la función de los pedales GLIDE y HOLD cambiando de modo "switch" (interruptor). Esto también cambia la función de los interruptores DOWN/S1 y UP/S2 del GK.

## **Modo Switch1**

El pedal GLIDE controla la función Glide y el pedal HOLD controla la función Hold.

Los interruptores UP/S2 y DOWN/S1 sirven para pasar por los patches.

*\* Este modo es el ajuste de fábrica del GR-20.*

## **Modo Switch 2**

Los pedales HOLD y GLIDE cambian los patches. Puede utilizar los interruptores DOWN/S1 y UP/S1 junto con los pedales para llevar a cabo las siguientes operaciones.

- Al pulsar el interruptor DOWN/S1, el pedal GLIDE funcionará como interruptor "Octave Down" y el pedal HOLD como interruptor "Octave Up" (TRANSPOSE). Al pulsar otra vez DOWN/S1 (o UP/S2), los pedales volverán a cobrar la función patch arriba/abajo.
- Al pulsar el interruptor UP/S2, el pedal GLIDE funcionará como Glide y el pedal HOLD como Hold. Al pulsar otra vez UP/S2 (o DOWN/S1), los pedales volverán a cobrar la función patch arriba/abajo.
- **1.** Pulse [SYSTEM EDIT] hasta que se ilumine el indicador de SW MODE.

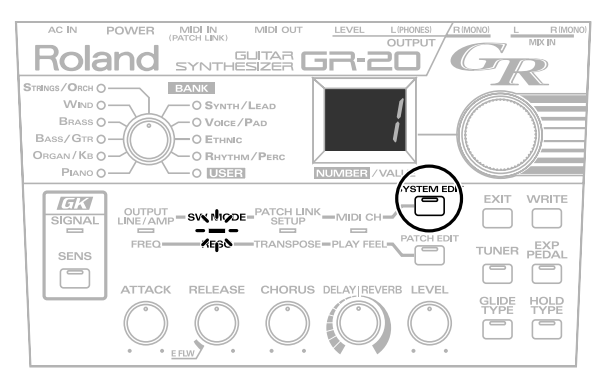

- **2.** Use NUMBER/VALUE para modificar los ajustes.
- *\* El modo real de funcionamiento no cambiará hasta que guarde el ajuste y vuelva al modo Play.*
- **3.** Pulse [EXIT]. Volverá al modo Play y se guardará el ajuste.
- *\* Hasta que se guarde el ajuste, el punto decimal en la pantalla parpadeará. No apague la unidad hasta que termine.*
- *\* Este ajuste no se guardará si apaga la unidad sin haber vuelto al modo Play.*
- *\* En Modo Switch 1, normalmente los indicadores de GLIDE y HOLD se iluminan; parpadean sólo cuando se pisa el pedal.*
- *\* En Modo Switch 2, normalmente los indicadores de GLIDE y HOLD no se iluminan; no obstante, cuando se cambia la función de cada pedal pulsando DOWN/S1 o UP/S2, los indicadores se comportan como en el Modo Switch 1.*

## **Guardar Patches y Ajustes de los Parámetros del Sistema en un Aparato Externo (BULK DUMP)**

De la siguiente manera puede guardar patches del banco del usuario y los ajustes de los parámetros del sistema vía MIDI en un aparato externo o un ordenador (secuenciador).

También puede transferir datos vía MIDI directamente entre dos unidades GR-20.

### MEMO

La acción de enviar datos GR-20 de esta manera se denomina "volcado de datos" y la de recibir datos, "recepción de datos".

¿Qué son los Parámetros del Sistema?

Los parámetros aplicables a todo el GR-20 (por ejemplo el Modo SW MODE y MIDI CH) se denominan "parámetros del sistema".

**1.** Conecte el MIDI OUT del GR-20 al MIDI IN de su aparato externo.

**2.** Apague el GR-20 y entonces mantenga pulsado [PATCH EDIT] mientras lo vuelve a encender.

La pantalla muestra "dP."

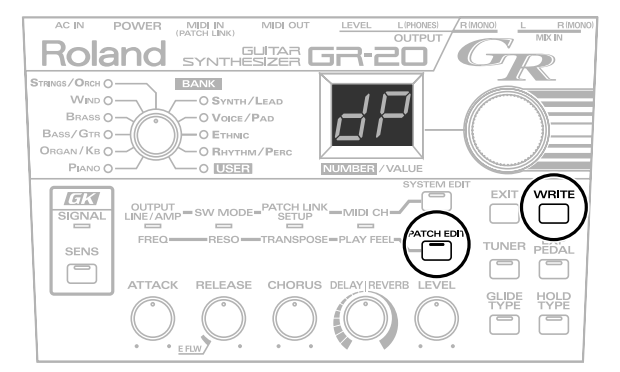

**3.** Inicie la grabación en el aparato externo que va a recibir los datos.

Si desea transferir datos entre dos GR-20, ajuste el GR-20 de recepción en el estado Espera de Volcado de Datos (Bulk Load) (p. 27).

**4.** Pulse [WRITE].

Los datos se transmiten desde MIDI OUT al aparato externo.

Durante la transmisión, la pantalla mostrará lo siguiente.

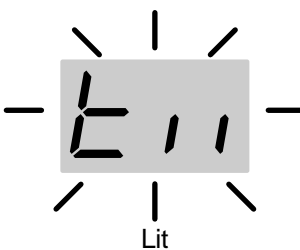

Cuando la pantalla vuelva a mostrar "dP," significa que la transmisión ha sido realizada.

- **5.** Detenga la grabación en el aparato de recepción.
- **6.** Apague la unidad.

## **Cargar Patches y Ajustes de los Parámetros del Sistema Desde un Aparato Externo (BULK LOAD)**

De la siguiente manera puede recuperar vía MIDI en el GR-20 los ajustes guardados vía el volcado de datos en un aparato externo.

## **NOTE**

Al llevar a cabo la operación BULK LOAD, reescribirá todos los datos en el GR-20. Tenga en cuenta que todos los datos existentes en ese momento se perderán.

- **1.** Conecte el MIDI OUT del aparato externo al MIDI IN del GR-20.
- **2.** Apague el GR-20, mantenga pulsado [PATCH EDIT] y vuelva a encender el GR-20.

La pantalla mostrará "dP."

**3.** Utilizando [NUMBER/VALUE], haga que se muestre "Ld" en la pantalla.

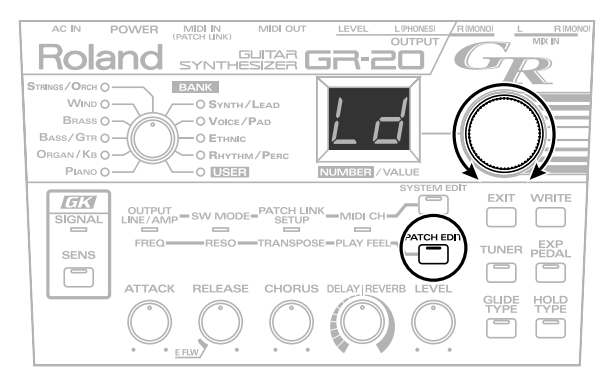

**4.** Transmita los datos desde su aparato externo. Durante la transmisión, la pantalla mostrará lo siguiente y el punto decimal parpadeará.

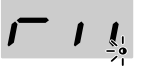

Cuando el punto decimal deja de parpadear y la pantalla vuelve a mostrar "Ld", significa que la recepción ha sido completada.

- **5.** Pulse [WRITE].
- *\* Si se apaga el GR-20 mientras recibía los datos, los datos transmitidos no se quedan escritos en el GR-20. Si es necesario, vuelva a llevar a cabo la operación Bulk Load.*
- **6.** Pulse [EXIT] para volver al modo Play.

## **Capítulo 5 Conectar un Módulo Externo o un Secuenciador**

Puede utilizar el GR-20 para hacer sonar un módulo de sonido vía MIDI o utilizarlo con herramienta de entrada de datos para su secuenciador.

## **Conectar un Módulo de Sonido Externo o un Secuenciador**

Conecte el GR-20 a su módulo de sonido externo o su ordenador (secuenciador) tal como se muestra en la figura.

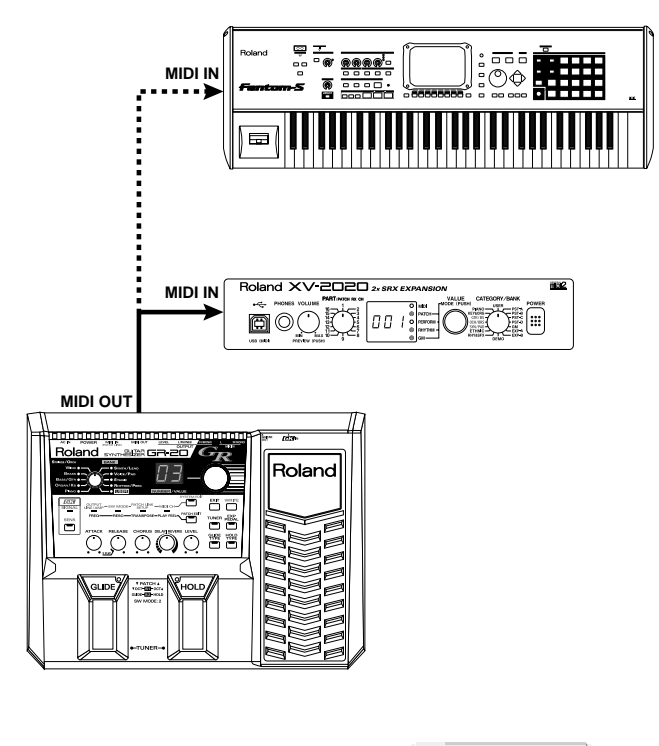

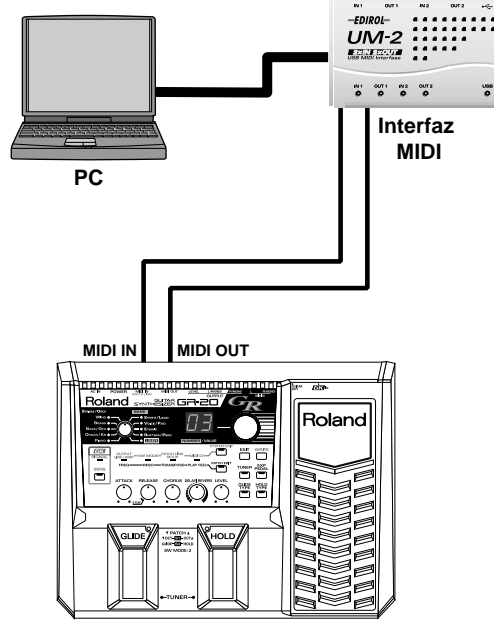

*\* Si conecta el GR-20 a un secuenciador, ajuste "Local Control en Off" ([p. 30\)](#page-29-0).*

## **Ajustar el Modo de Transmisión**

El GR-20 permite seleccionar las dos opciones: "Transmisión en Modo Mono" o "Transmisión en Modo Poly" como método de transmisión de mensajes MIDI.

## ❍**Transmisión en Modo Mono**

Los datos de cada cuerda se transmiten individualmente, con cada cuerda empleando su propio canal MIDI. Empezando por el MIDI CH (canal midi) seleccionado, se seleccionan automáticamente seis canales MIDI consecutivos. Por ejemplo, si MIDI CH se ajusta en 3, los canales 3–8 transmitirán los datos MIDI para las cuerdas 1–6, respectivamente. Dado que los datos de cambio de afinación continuo (mensajes MIDI de Pitch Bend) pueden ser transmitidos independientemente para cada cuerda, esto permite emplear las técnicas típicas de la guitarra como, por ejemplo, el uso de la palanca de vibrato y el estiramiento de cuerdas.

*\* El módulo de sonido conectado debe ser un módulo de sonido multitímbrico con al menos seis partes.*

## <span id="page-27-0"></span>❍**Transmisión en Modo Poly**

Los datos de ejecución de todas las cuerdas serán transmitidos en un único canal MIDI. Se utilizará el MIDI CH seleccionado. Dado que toda la guitarra utilizará sólo un canal, esto permite conservar canales MIDI. También permite controlar un módulo de sonido que no sea capaz de recibir simultáneamente seis canales.

- *\* No obstante, si suenan dos o más cuerdas, los datos de bend no se transmiten; los cambios de afinación tendrán lugar sólo en pasos de semitono. Esto significa que lo que se toca en la guitarra no se verá fielmente reflejado en el sonido de sintetizador.*
- **1.** Apague el GR-20, mantenga pulsado [EXIT] y vuelva a encenderlo.

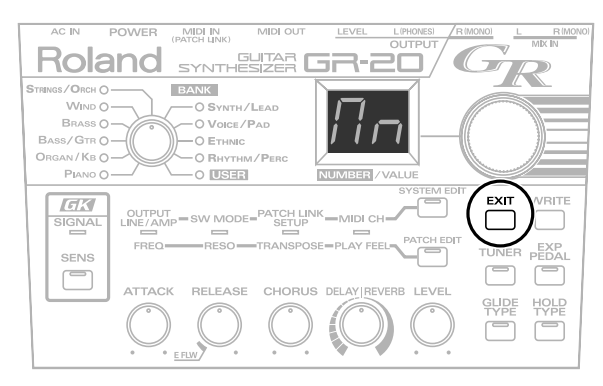

**2.** Use [NUMBER/VALUE] para seleccionar el modo.

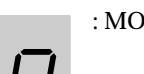

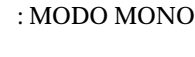

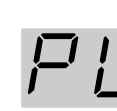

: MODO POLY

**3.** Pulse [EXIT].

Se guarda el ajuste y la unidad volverá al modo Play.

- *\* El punto decimal en la pantalla parpadeará hasta que se termine de guardar el ajuste. No apague la unidad hasta que termine.*
- *\* Si apaga la unidad antes de volver al modo Play, no se guardará el ajuste realizado.*

### **Ajustar el Canal MIDI (BASIC CHANNEL)**

- *\* Puede seleccionar sólo los canales 1–11. Los canales 12–16 no están disponibles.*
- *\* Si se ajusta el modo de salida en "Mono Mode," el GR-20 utilizará seis canales empezando por el canal especificado.*
- **1.** Pulse [SYSTEM EDIT] varias veces hasta que se ilumine el indicador de MIDI CH/PLAY FEEL.

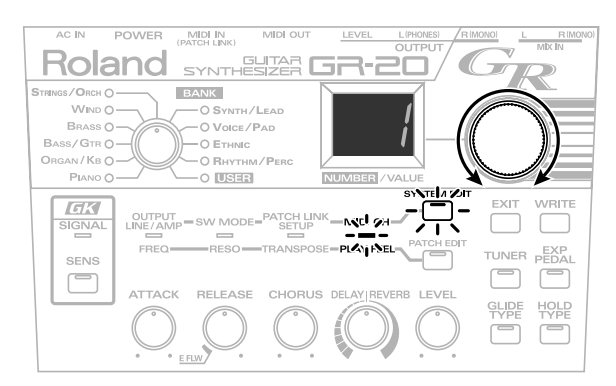

- **2.** Use [NUMBER/VALUE] para modificar el ajuste. Ajuste el canal de forma que coincida con el canal MIDI de transmisión de su unidad multiefectos.
- **3.** Pulse [EXIT]. Se guarda el ajuste y la unidad vuelve al modo Play.
	- *\* El punto decimal en la pantalla parpadeará hasta que se termine de guardar el ajuste. No apague la unidad hasta que termine.*
	- *\* Si apaga la unidad antes de volver al modo Play, no se guardará el ajuste realizado.*

## **Especificar la Gama del Bender**

Como el GR-20 transmite datos del Bender basándose en una gama del bender de 24, debe ajustar su módulo de sonido a una gama del bender de ±24. Para detalles acerca de como hacerlo, vea el manual del usuario del módulo de sonido en cuestión.

### **Los Mensajes MIDI Transmitidos por el GR-20**

Como datos de ejecución, el GR-20 transmite mensajes de nota activada cuando Vd. toca una nota y mensajes de nota desactivada cuando la nota deja de sonar. También transmite notas de pitch bend cuando Vd. estira una cuerda.

Además de dichos mensajes, el GR-20 también transmite los siguientes mensajes MIDI para que su interpretación quede fielmente reproducida al grabarse y reproducirse por un secuenciador.

### ❍**ENVELOPE FOLLOW**

Si el ajuste de RELEASE es E FLW (p. 20), el número de cambio de control MIDI 18 (controlador general 3) se transmite según el amplitud de la vibración de la cuerda de la guitarra.

### ❍**Pedal GLIDE**

Mensajes MIDI pitch bend serán transmitidos según los cambios en la afinación.

### ❍**Pedal HOLD**

### **Si HOLD MODE es H1, H2, o H3**

El envío de mensajes de nota desactivada se suspenderá mientras se pise el pedal.

### **Si HOLD MODE es H4**

Se transmite el número de cambio de control 64.

*\* En el caso de la Transmisión en Modo Poly ([p. 28\)](#page-27-0), no se puede comunicar completamente el efecto Hold debido a que éste no puede ser procesado independientemente para notas idénticas tocadas en cuerdas distintas.*

### ❍**Pedal de Expresión**

El número de cambio de control 7 (Volumen) o el número 4 (Foot Type) se transmite según sea el accionamiento del pedal.

### ❍**Cambio de Programa**

Este mensaje se transmite al cambiar de patch.

El banco de sonidos se transmite mediante Selección de Banco MIDI (CC#0) y el número del sonido se transmite como Cambio de Programa (PC).

## <span id="page-29-0"></span>**Local Control Off**

Al estado en el que la sección de control de guitarra del GR-20 se conecta internamente al generador de sonido se le refiere como "Local Control On." Pesadamente, el ajuste Local Control Off desconecta internamente el generador de sonido del GR-20 de la sección de control de guitarra, de manera que el generador de sonido sólo producirá sonido en respuesta a los mensajes MIDI procedentes de MIDI IN. La ejecución de guitarra se transmite sólo desde MIDI OUT.

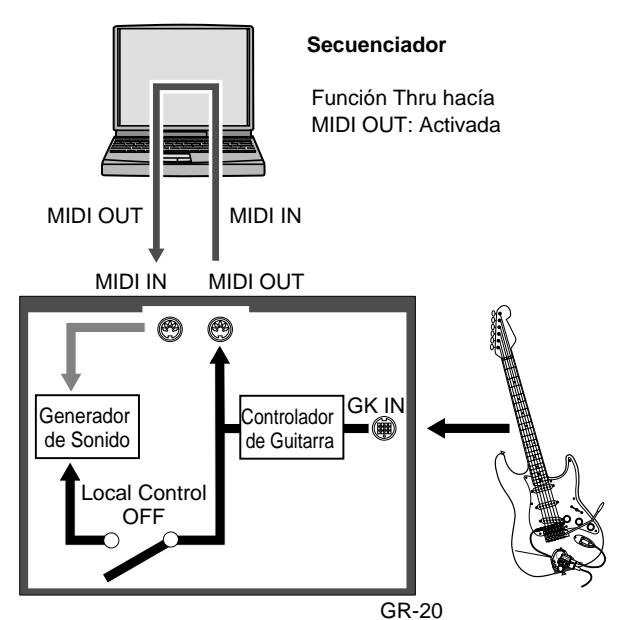

Seleccionando el ajuste Local Control Off y habilitando el ajuste "Soft Thru" en el secuenciador conectado a la uni9dad, puede evitar los conflictos que ocurren entre los datos de ejecución procedentes de su guitarra y del secuenciador.

**1.** Apague el GR-20 y entonces mantenga pulsado [SYSTEM EDIT] mientras vuelve a encenderlo.

La pantalla muestra "Lo" durante aproximadamente un segundo y entonces, el GR-20 entrará en modo Play.

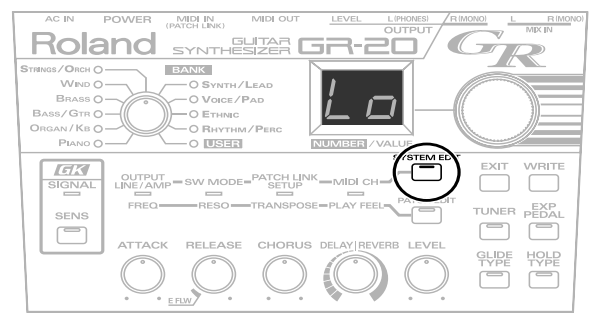

- *\* No se puede guardar el ajuste de Local Control Off.*
- *\* Si las conexiones entre el GR-20 y su aparato MIDI externo forman un bucle, debe utilizar el ajuste Local Control Off. Si efectúa conexiones con un ajuste de On, los interruptores y el sistema no funcionarán correctamente.*

*\* Para habilitar el ajuste de Local Control on, apague el GR-20 y vuelva a encenderlo.*

## **Recuperar los Ajustes de Fábrica (Factory Reset)**

Si lo desea, puede recuperar todos los ajustes y patches originales del GR-20; este proceso se denomina "Factory Reset (Reajuste de fábrica)". Puede recuperar el estado de fábrica completo del GR-20, o recuperar el estado original de patches individuales.

### **HINT**

Los ajustes de la Calibración para el pedal e expresión ([p. 31\)](#page-30-0) no recuperarán el estado original. Esto significa que aunque lleve a cabo la operación Factory Reset, no precisará volver a calibrar el pedal de expresión.

## **NOTE**

Al llevar a cabo la operación Factory Reset, los datos originales sobrescribirán todos los datos guardados en ese momento en la unidad. Si el GR-20 contiene datos importantes que Vd. desea conservar, antes de llevar a cabo la operación Factory Reset, utilice la función Bulk Dump (p. 26) para guardarlos en un aparato MIDI externo.

**1.** Apague el GR-20 y mientras mantiene pulsado [WRITE], vuelva a encenderlo.

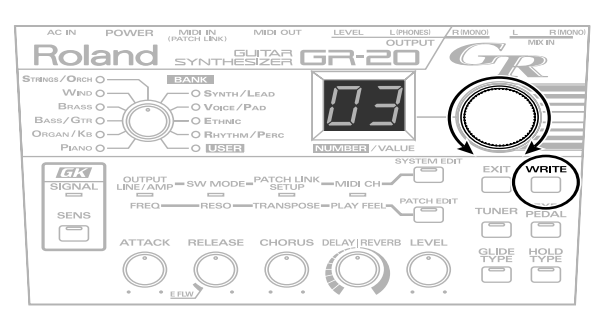

**2.** Use [NUMBER/VALUE] para seleccionar los datos para los que desee recuperar los ajustes originales.

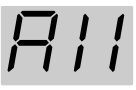

: Recuperará los ajustes originales del GR-20 íntegro.

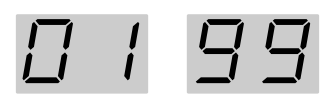

: Recuperará sólo los datos originales del patch especificado.

**3.** Pulse [WRITE].

El punto decimal parpadeará y se ejecutará la operación Factory Reset. Una vez terminada, la unidad volverá al modo Play.

*\* No apague la unidad mientras parpadee el punto decimal.*

## <span id="page-30-0"></span>**Calibrar el Pedal de Expresión**

El GR-20 sale de la fábrica con el pedal de expresión calibrado para el rendimiento óptimo. No obstante, debido al uso extendido o según las condiciones del uso, esta calibración puede modificarse. Si experimenta problemas como, por ejemplo, si no logra utilizar el pedal de volumen para enmudecer completamente el sonido o si la afinación no sube y baja todo lo especificado, puede utilizar el siguiente procedimiento para volver a calibrar el pedal de expresión.

- **1.** Apague el GR-20. Mantenga pulsado [EXP PEDAL] y vuelva a encenderlo. La pantalla muestra "Pu."
- **2.** Suelte completamente el pedal (pisando el "talón" del pedal) y pulse [WRITE]. La pantalla muestra "Pd."
- **3.** Pise completamente el pedal (pisando la "punta") y pulse [WRITE].
	- Se guarda el ajuste y la unidad volverá al modo Play.
	- *\* Hasta que quede guardado el ajuste, el punto decimal parpadeará. No apague la unidad hasta que termine.*
- *\* Si apaga la unidad antes de volver al modo Play, el ajuste no se guardará.*

## **Solucionar Pequeños Problemas**

### **En Condiciones Normales Utilizando Sólo el GR-20**

- Al tocar la guitarra, no suena el sintetizador
	- ◆¿Es posible que haya bajado el OUTPUT LEVEL?
	- $\rightarrow$  Use [OUTPUT LEVEL] en el panel posterior para subir el nivel de forma apropiada (p. 12).
	- ◆¿Es posible que haya bajado el volumen de la pastilla GK?
	- →Suba el volumen de la pastilla GK.
	- ◆¿Está el interruptor de selección de la pastilla GK en GUITAR?
	- →Ajústelo en GK (o SYNTH) o MIX.
	- ◆¿Ha dejado de pisar el pedal de expresión?
	- $\rightarrow$  Píselo.
	- ◆¿Ha bajado el Nivel (LEVEL)?
	- $\rightarrow$  Gire el mando [LEVEL] (p. 20).
- El volumen no es uniforme entre cuerdas
	- ◆¿Ha ajustado correctamente "GK SENS" para cada cuerda?
	- $\rightarrow$  Efectúe el ajuste (p. 12).
- Al utilizar Pitch Glide (o la función pitch del pedal de expresión), la afinación no sube todo lo que debe
	- ◆Según el timbre o el registro de la nota, la gama de cambio ascendente puede verse restringida para las funciones que modifican la afinación de forma continua.
	- →Use una gama de cambio más estrecha (p. 22, p. 23).
- Al utilizar el los efectos del pedal o el pedal de expresión del GR-20, los resultados difieren para cada patch
	- ◆El efecto producido utilizando el pedal de expresión es distinto para cada sonido (patch).
	- →Compruebe el efecto de cada patch.
- Los efectos internos no se aplican al sonido de guitarra
	- ◆Los efectos internos del GR-20 pueden aplicarse sólo al sonido de sintetizador. No pueden aplicarse al sonido normal de guitarra.
	- →Utilizando el jack de salida de guitarra puede aplicar un procesador de efectos de guitarra externo. (Si desea amplificar el sonido de sintetizador y el sonido la guitarra con un solo amplificador, utilice los jacks MIX IN). (p. 17)
- La notas del sonido de sintetizador no cambian de la misma manera que las notas de la guitarra
	- ◆La afinación de algunos de los tones (como, por ejemplo los instrumentos de percusión y los efectos especiales) cambia de manera distinta que las notas tocadas en la guitarra; esto no significa que la unidad esté funcionando incorrectamente.
- Algunas veces se escucha un ruido modulado de registro muy agudo
	- ◆Este fenómeno se denomina "ruido aliasing" y se produce sólo en generadores de sonido digitales. Puede aparecer cuando toca "slide" o al utilizar la función glide. Esto no significa que la unidad esté funcionando incorrectamente.
- La afinación cambia por semitonos al estirar cuerdas, etc.
	- ◆Con algunos sonido (patches) como, por ejemplo, piano o órgano, la afinación no cambia de forma ininterrumpida, sino por pasos de semitono. Esto sucede de forma intencionada para que el instrumento tenga más realismo; esto no significa que la unidad esté funcionando incorrectamente.

### **Al Utilizar el GR-20 con Otros Aparatos MIDI**

- El módulo de sonido conectado al conector MIDI OUT no suena
	- ◆¿Coinciden los canales MIDI de los aparatos de transmisión y de recepción?
	- $\rightarrow$  Haga que coincidan los canales MIDI (p. 29).
	- ◆¿Es posible que haya bajado el volumen utilizando el control de volumen de la pastilla o el pedal de expresión?
	- →Suba el volumen con el controlador o el mando de volumen.
- Sólo suena una cuerda en el módulo de sonido externo (algunas cuerdas no suenan)
	- ◆¿Es posible que esté utilizando el modo Mono para transmitir desde el GR-20 a un módulo de sonido que es incapaz de recibir simultáneamente seis canales MIDI?
	- →Use un módulo de sonido compatible con el funcionamiento multitímbrico (p. 28).
	- $\rightarrow$  Use el GR-20 en modo Poly.
- Las notas son incorrectas (distintas a las de la guitarra)
	- ◆¿Esta el parámetro Bend Range de su módulo de sonido externo ajustado en +-24?
	- →Ajuste el parámetro Bend Range de su módulo de sonido externo en +-24.
	- ◆¿Está su guitarra afinada correctamente?
	- →Use la función Tuner (afinador) del GR-20 para afinar correctamente su guitarra. También debe "quintar" su guitarra para que su afinación sea correcta también en el registro agudo.
- La afinación no cambia de forma ininterrumpida
	- ◆¿En el GR-20, es posible que haya seleccionado un patch como, por ejemplo, un piano o un órgano en que las notas cambian por pasos de semitono?
	- →Seleccione un patch en el GR-20 cuyas notas cambien de forma ininterrumpida.
- Cuando ve los mensajes de nota grabados en su secuenciador, las notas no son las que suenan en realidad
	- ◆Para poder comunicar el principio de una nota lo más rápido posible y para permitir que las notas cambien con flexibilidad, el GR-20 transmite una nota como combinación de mensajes de nota y mensajes de pitch bend. Esto significa que cuando ve los datos de nota utilizando sólo la pantalla de la lista de eventos ("microscopio") de su secuenciador, los datos pueden parecer distintos de los de la nota que suena en realidad.

### **Otros Puntos**

- El nivel de volumen del instrumento conectado al jack MIX IN es demasiado bajo.
	- ◆¿Es posible que haya utilizado un cable con resistor?
	- $\rightarrow$  Use un cable de conexión sin resistor.

## **Lista de Patches**

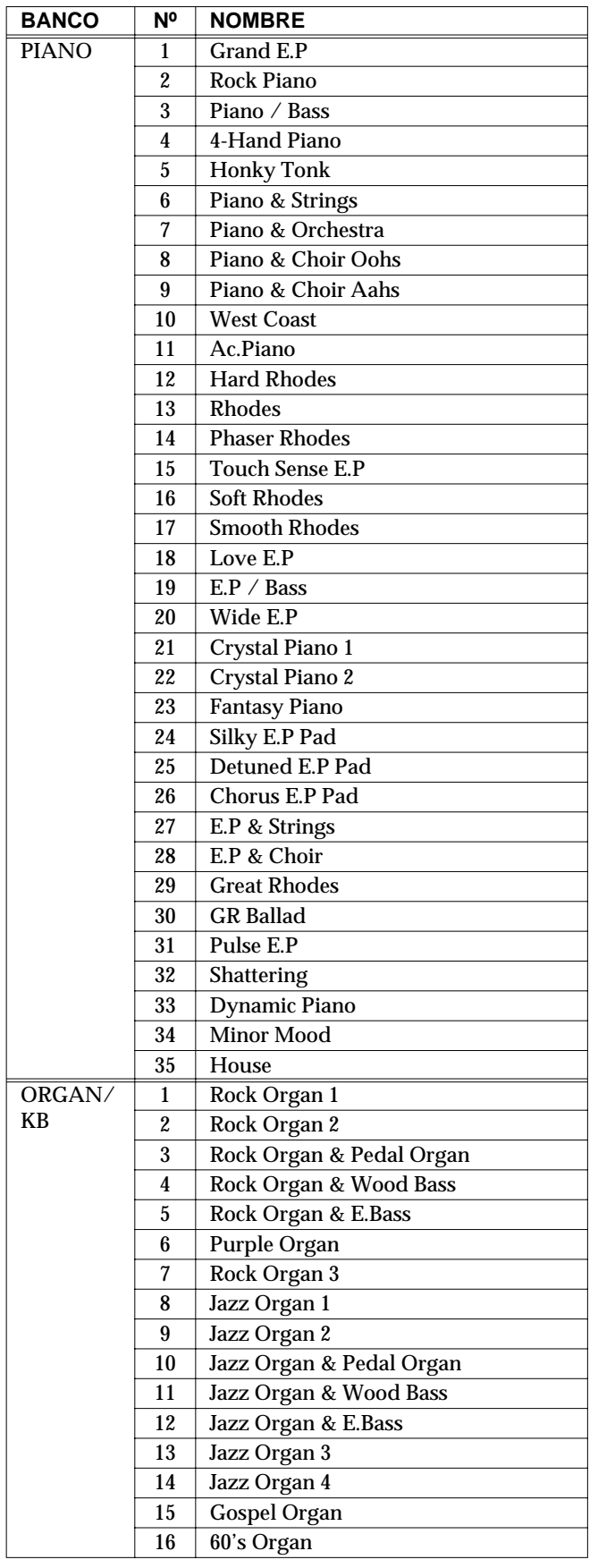

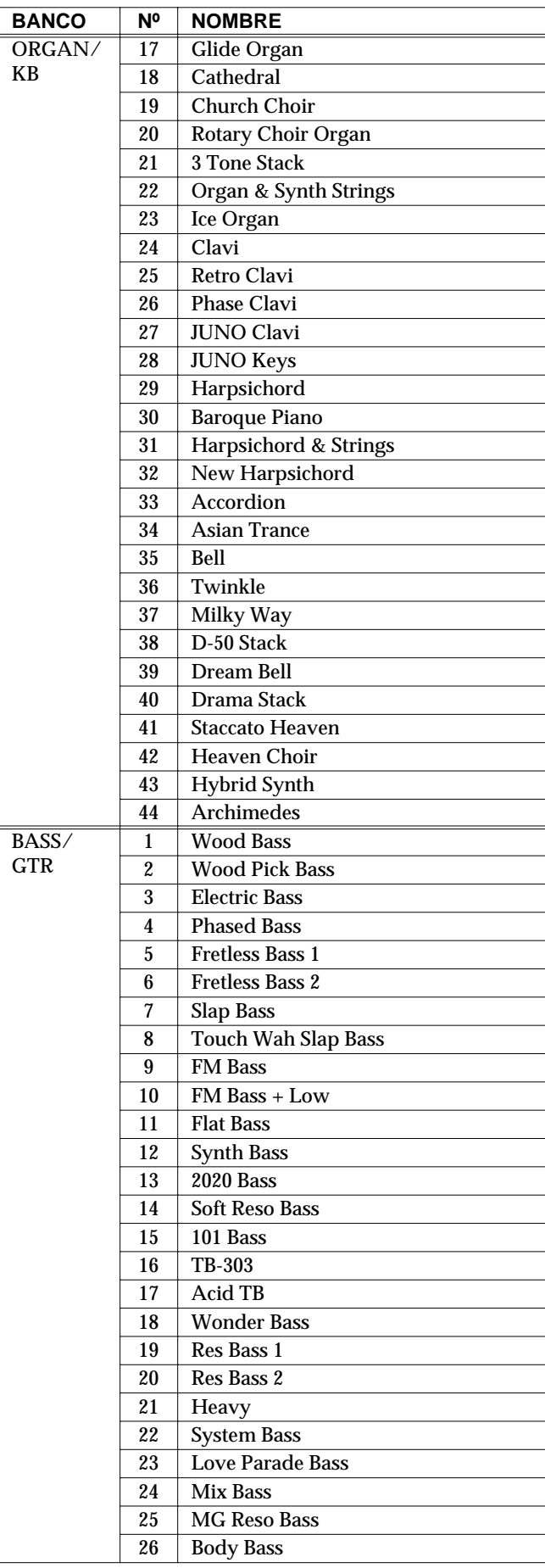

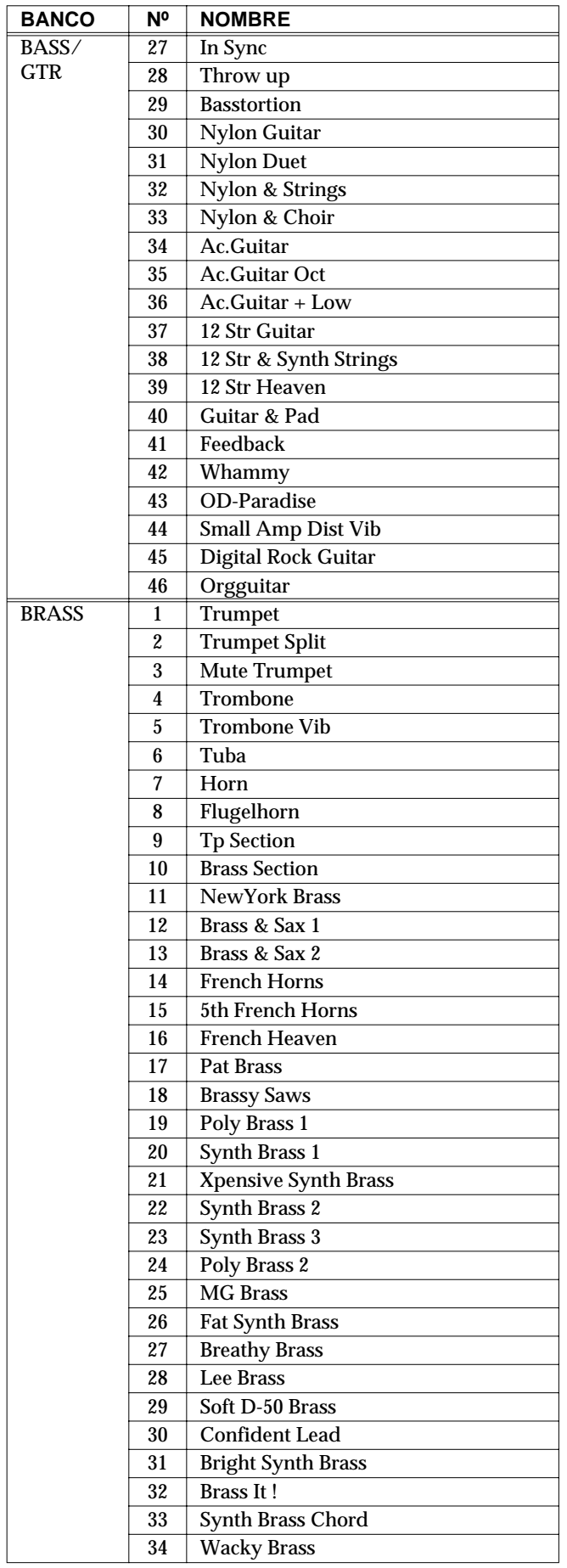

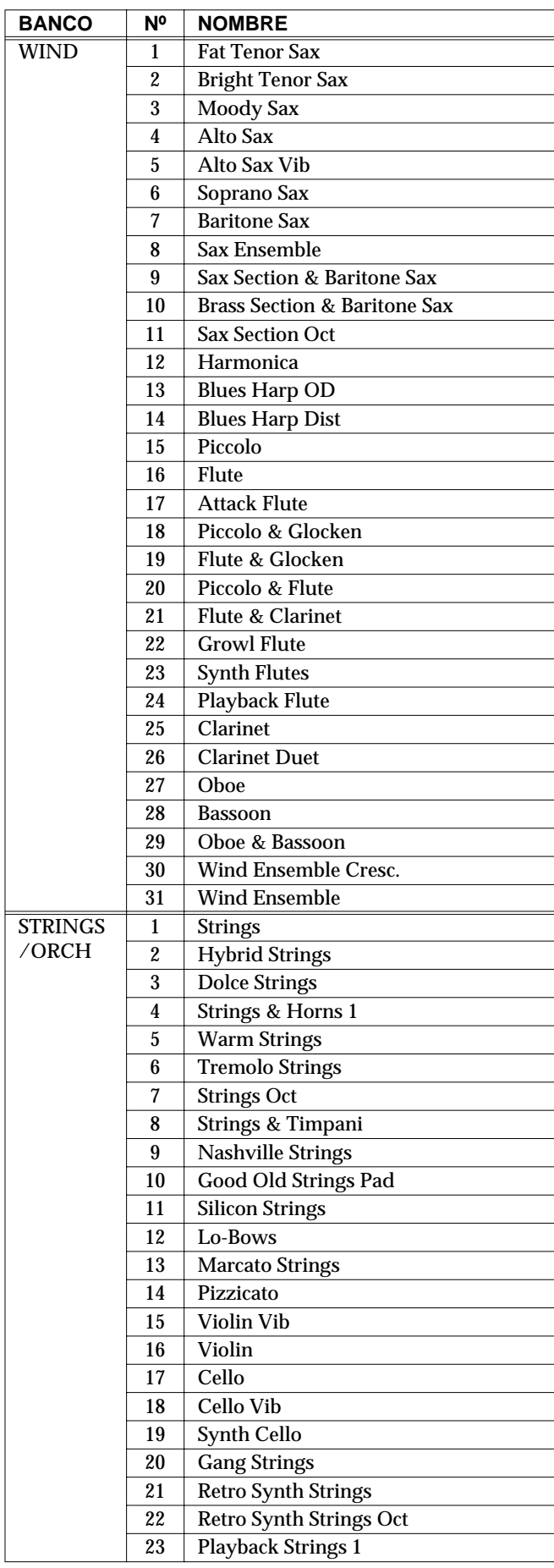

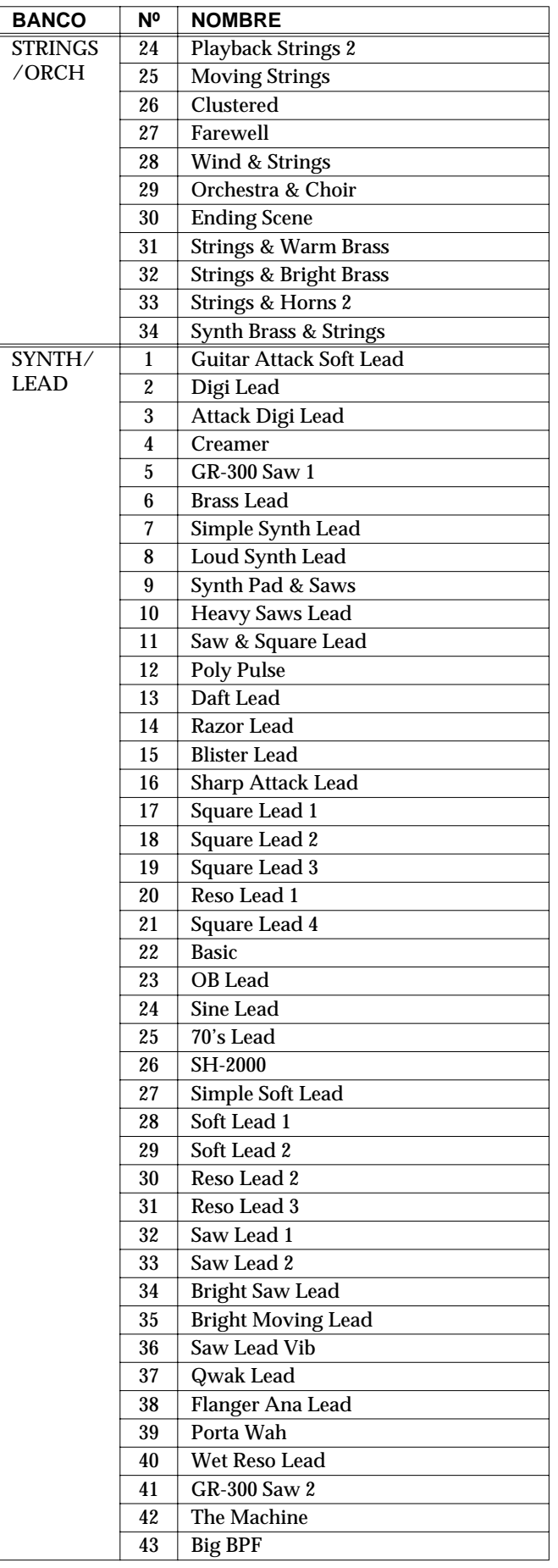

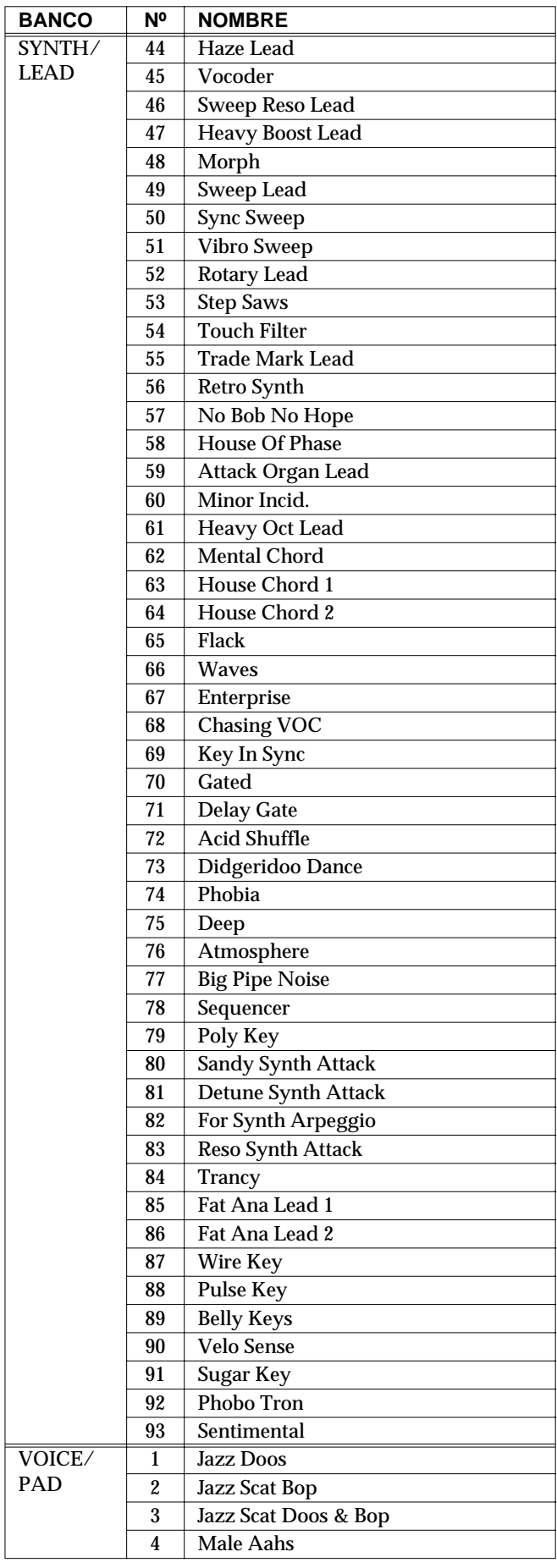

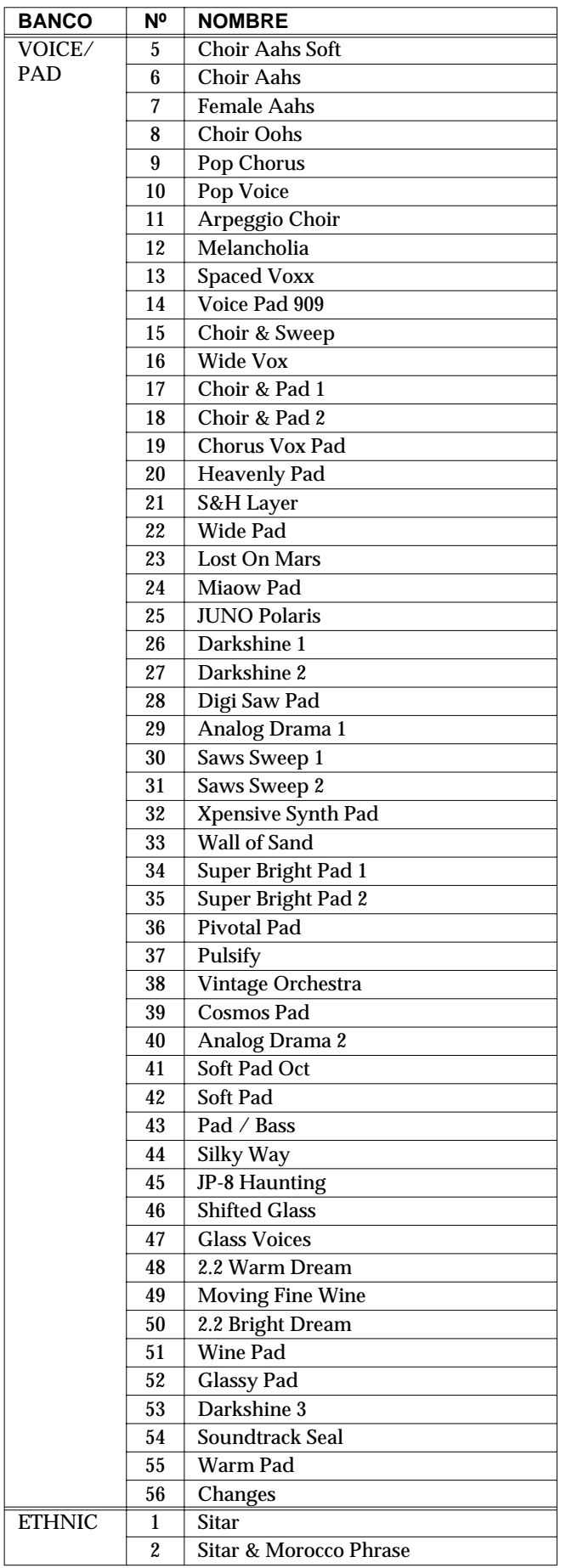

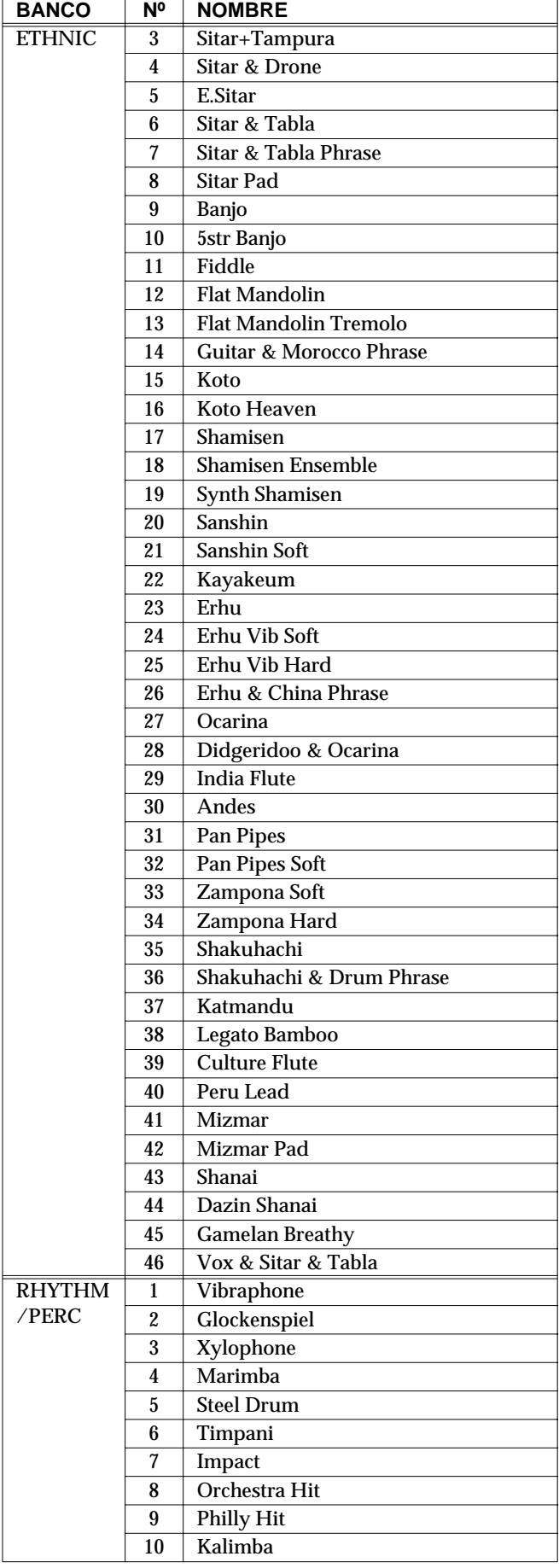

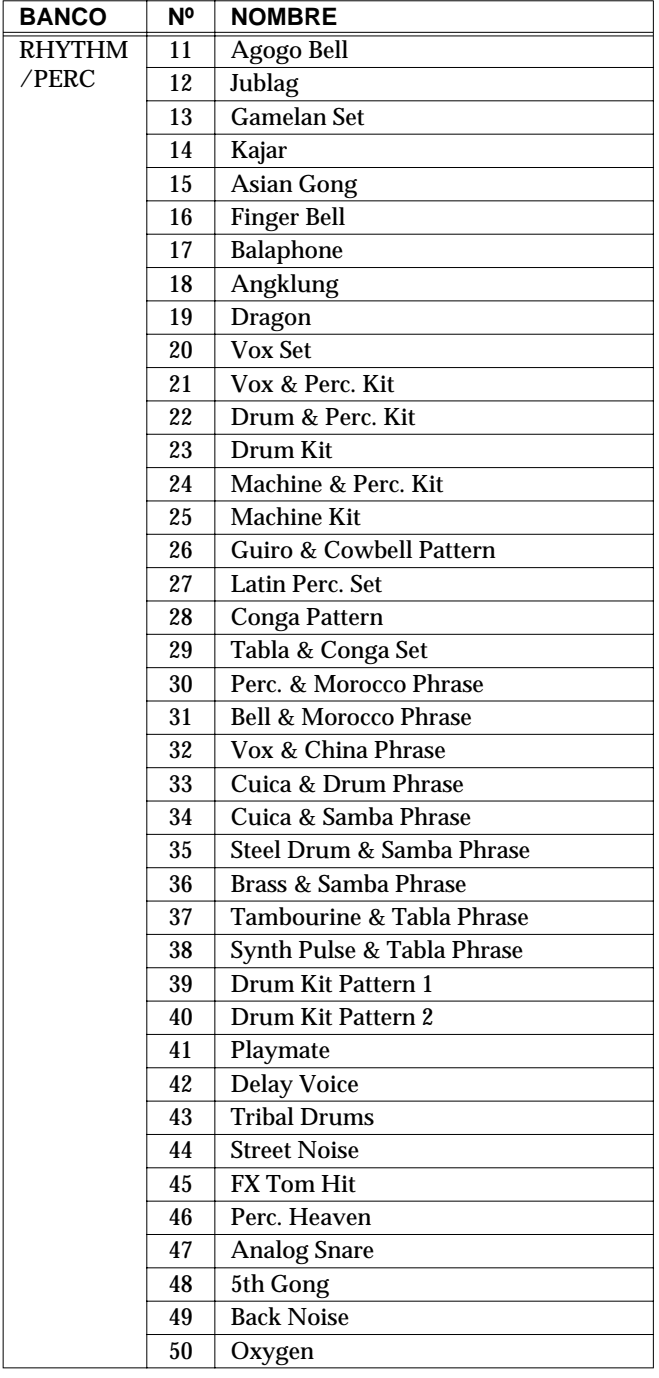

# **MIDI Implementado**

Model: GR-20 Date: Dec. 18 2003 Version: 1.00

### **1. Recognized Receive Data**

#### ■**Channel Voice Message**

#### ●**Note Off**

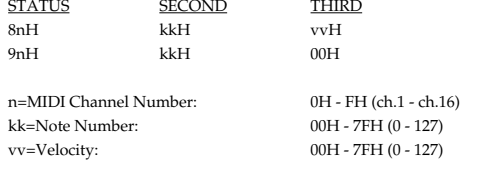

\* Velocity is ignored.

#### ●**Note On**

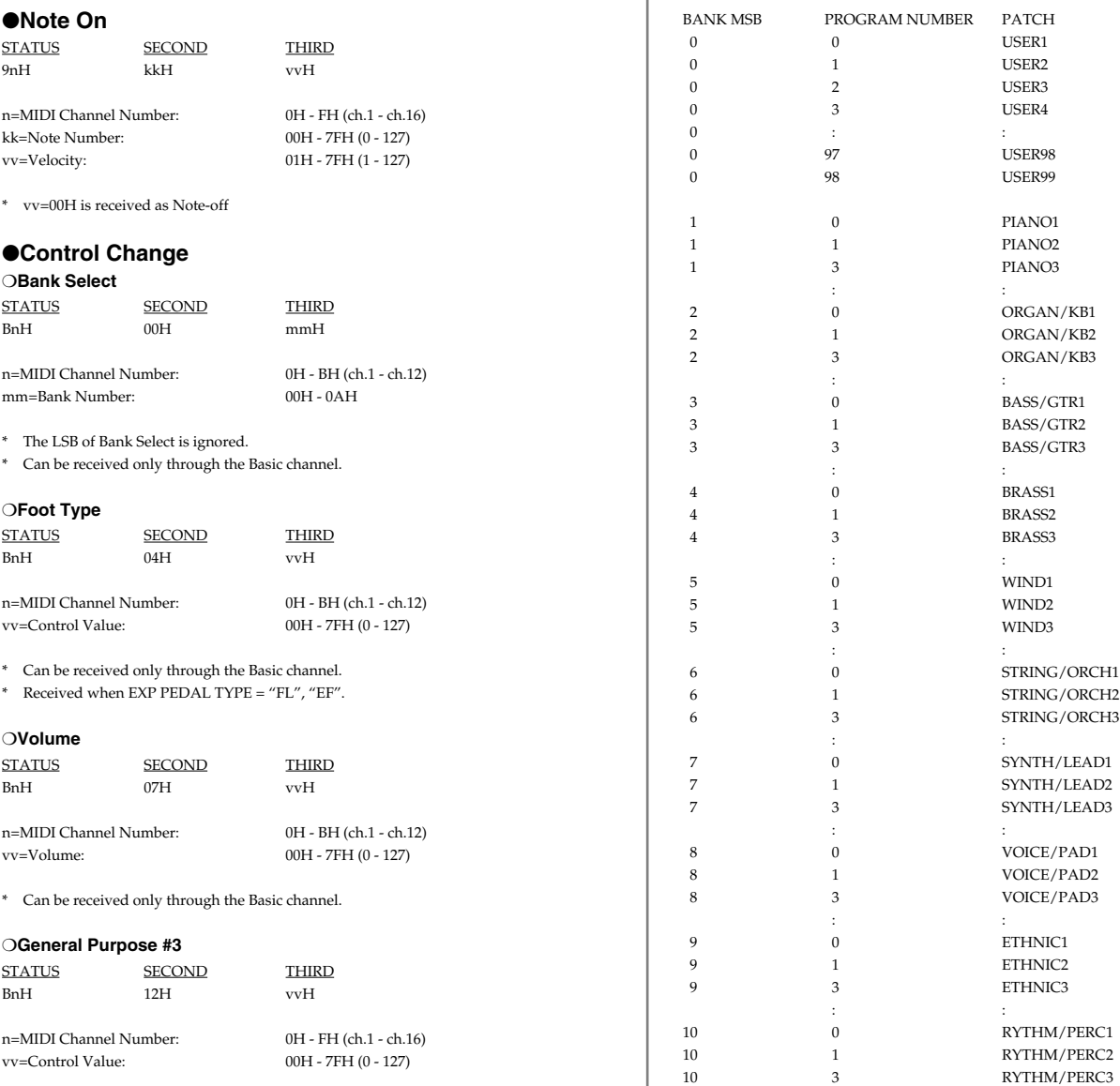

\* When E FLW is on, and recognized as the string envelope follow values.

#### ❍**Hold1**

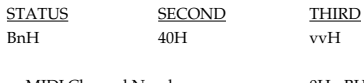

vv=Control Value: 00H - 7FH (0 - 127)

n=MIDI Channel Number: 0H - BH (ch.1 - ch.12) 00H-3FH=OFF, 40H-7FH=ON

\* Can be received only through the Basic channel.

#### ●**Program Change** STATUS SECOND

CnH ppH n=MIDI Channel Number: 0H - BH (ch.1 - ch.12)

pp=Program Number: 00H - 7FH (0 - 127) 0=prg.1 127=prg.128

\* Can be received only through the Basic channel.

\* The recognized Program Change Number corresponds to each patch as follows.

: :

#### ●**Pitch Bend Change**

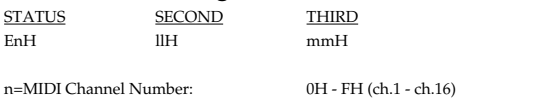

mm,ll=Value: 00H, 00H - 7FH, 7FH (-8192 - +8191)

#### ■**Channel Mode Message**

#### ●**All Note Off**

STATUS SECOND THIRD<br>BnH 7BH 00H BnH 7BH 00H

n=MIDI Channel Number: 0H - BH (ch.1 - ch.12)

\* Can be received only through the Basic channel

\* Turn off all notes that are now on.

#### ●**OMNI OFF**

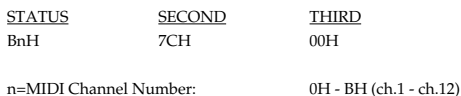

\* Can be received only through the Basic channel.

\* Will act the same as All Note Off.

#### ●**OMNI ON**

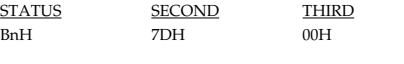

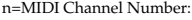

\* Can be received only through the Basic channel.

Will act the same as All Note Off.

#### ●**MONO**

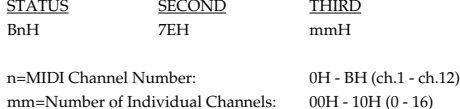

\* Can be received only through the Basic channel.

\* Will act the same as All Note Off.

#### ●**POLY**

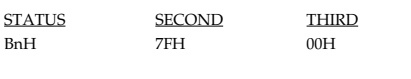

n=MIDI Channel Number: 0H - BH (ch.1 - ch.12)

0H - BH (ch.1 - ch.12)

\* Can be received only through the Basic channel.

\* Will act the same as All Note Off.

#### ■**System Realtime Message**

#### ●**Active Sensing**

**STATUS** FEH

\* Having received this message, the GR-20 expects to receive information of any status of data during about 420msec.If the GR-20 doesn't receive any message during that time, it acts as if the All Note Off message is received, and returns to normal operation (will not check interval of messages).

#### ■**System Exclusive Message**

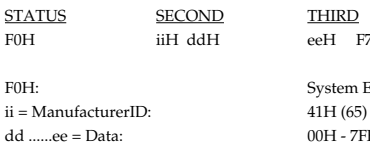

STATUS SECOND THIRD eeH F7H System Exclusive

00H - 7FH (0 - 127) F7H: EOX (End Of Exclusive)

\* For more details, refer to the page of "Roland Exclusive message" and Section 3 or after.

### **2. Transmitted Data**

#### ■**Channel voice messags**

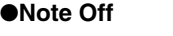

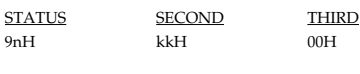

n=MIDI channel Number: 0H - FH (ch.1 - ch.16) kk=Note Number: 00H - 7FH (0 - 127)

●**Note On** STATUS SECOND THIRD 9nH kkH vvH

n=MIDI Channel Number: 0H - FH (ch.1 - ch.16)

kk=Note Number: 00H - 7FH (0 - 127) vv=Velocity: 01H - 7FH (1 - 127)

#### ●**Control Change**

#### ❍**Bank Select**

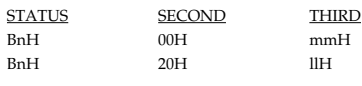

n=MIDI Channel Number: 0H - FH (ch.1 - ch.16) mm,ll=Bank Number: 00H, 00H - 0AH, 00H

❍**Foot Type**

STATUS SECOND THIRD BnH 04H vvH

n=MIDI Channel Number: 0H - BH (ch.1 - ch.12) vv=Control Value: 00H - 7FH (0 - 127)

\* When the Expression pedal is operated with EXP TYPE = "FL", "EF", the GR-20 sends this as the operation.

#### ❍**Data Entry**

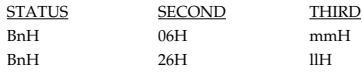

n=MIDI Channel Number: 0H - FH (ch.1 - ch.16) mm,ll=the value of the parameter specified by RPN

#### ❍**Volume**

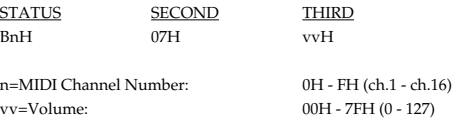

\* Transmitted the total volume fixed with expression pedal and GK PU operation.

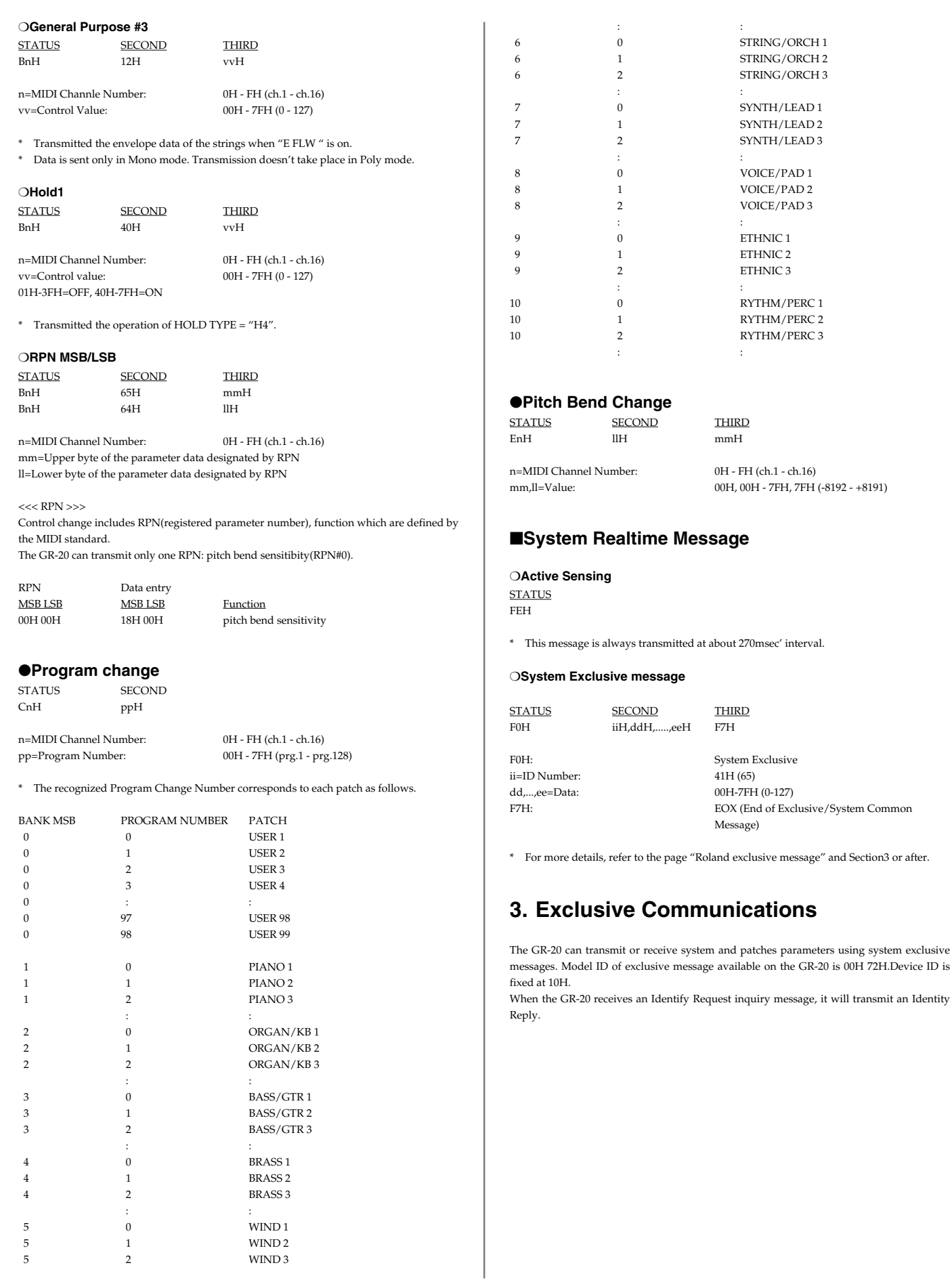

#### ●**Request Data1 RQ1 (11H)**

THis message is to request the GR-20 to transmit its parameters. The address and size indicate the type and amount of parameters requested. The GR-20 itself does not send this message. When the GR-20 receives this message, it responds with appropriate parameters if the following conditions are satisfied:

1. The address indicated with RQ1 matches with one of the parameter base address of the GR-20

2. When the Bulk Load standby mode.

With these conditions provided, the GR-20 transmits specified parameters in Data Set 1 (DT1) message.

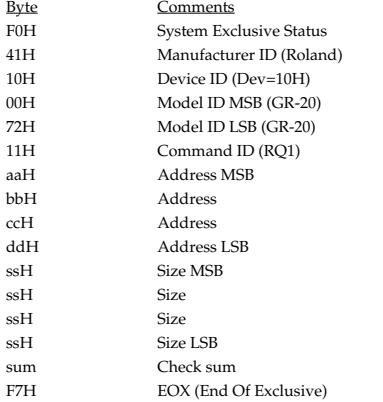

#### ●**Data Set 1: DT1 (12H)**

The GR-20 transmits this message in the following conditions. If the address matches with one of the parameter base addresses of the GR-20, the received data is stored at the specified address of the memory.

The GR-20 transmits this message in the following conditions. When data request (RQ1) is received with the Bulk Load mode, and the specified parameters are transmitted.

or you executes Bulk Dump function.

Regarding details of the parameter transmitted/sended, please refer to the Parameter Address Map.

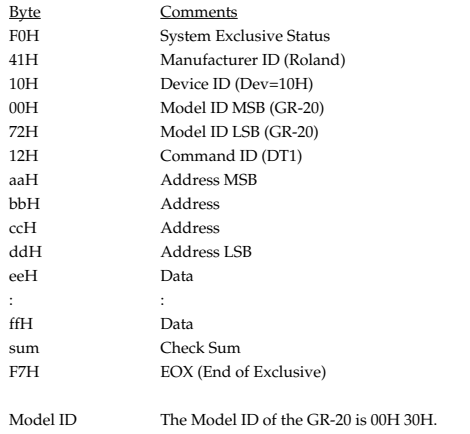

Device ID Device ID of the GR-20 is fixed at 10H. /Example of creating the exclusive message/

If you want to set as the following the parameter LEVEL/FREQ/RESO TRANSPOSE of USER BANK 01 Patch, create data as the following and send it to your GR-20.

Reverb setting: LEVEL: 90 FREQ: 50 RESO: 60 TRANSPOSE: +1oct Tramsmitted data:

F0H 41H 10H 00H 72H 12H 01H 00H 00H 06H 5AH 32H 3CH 03H 2EH F7H  $1 \t2 \t3 \t4 \t5 \t6 \t7$  8

1. Exclusive status is F0H.

- 2. Roland's Manufacturer ID is 41H.
- 3. This is the device ID.(Fixed at 10H for GR-20)
- 4. Model ID of the GR-20 is 00H 72H.

5. DT1(Data Set1) Command ID is 12H.

6. These are the parameter addresses. Please find the start address of the USER BANK 01 Patch from the table of the start address.You can find the address as 01H 00H 00H 00H. Next, please find the offset address of the LEVEL Parameter from the table 4-2. That is 00H 00H 06H.The result will be 01H 00H 00H 06H.

 01H 00H 00H 00H (the start address of the USER patch) +) 00H 00H 06H (the offset address of the LEVEL)

---------------------------- 01H 00H 00H 06H

7. The settings value for LEVEL is 90. This is expressed as 5AH in hexadecimal notation with two digits. (Refer to the attached Chart A-1)

The settings value for FREQ is 115. This is expressed as 32H in hexadecimal notation with two digits.

The settings value for RESO is 60. This is expressed as 3CH in hexadecimal notation with two digits.

The settings value for TRANSPOSE is +1oct. This is expressed as 03H in hexadecimal notation with two digits from Table 4-4.

8. This is the check sum byte.The error checking process uses a Checksum and provides a pattern where the last significant 7 bits are zero when values for address, data(or size) and the Checksum are summed.

If the address of the exclusive message that you wish to send is aa bb cc ddH and the data(or size) is ee ff hh iiH,

 $aa + bh + cc + dd + ee + ff + hh + ii = \text{sum}$ sum / 128 = quotient ...remainder 128 - remainder = checksum

\* However, when sum=0, then the checksum also results in 0.

In case of this example,

F0H 41H 10H 00H 72H 12H 01H 00H 00H 06H 5AH 32H 3CH 03H ??H F7H checksum

Using the above formula, Checksum will be as follows.

 $01H + 00H + 00H + 06H + 5AH + 32H + 3CH + 03H = 1 + 0 + 0 + 6 + 90 + 50 + 60 + 3$  $= 210$ (sum) 210(sum) / 128 = 1(quotient) ...82(remainder) checksum = 128 - 82(remainder) = 46 = 2EH

If you calculate with hexadecimal,

 $aa + bb + cc + dd + ee + ff = sum(xxH)$ sum(xxH) / 80H = quotient ...remainder 80H - remainder = checksum

Checksum will be as follows.

 $01H + 00H + 00H + 06H + 5AH + 32H + 3CH + 03H = D2H$ D2H / 80H = 01H(quotient) ...52H(remainder) checksum = 80H - 52H(remainder) = 2EH

9. F7H is the mark of the end of exclusive.

#### ●**Inquiry Message**

#### ❍**Identity Request**

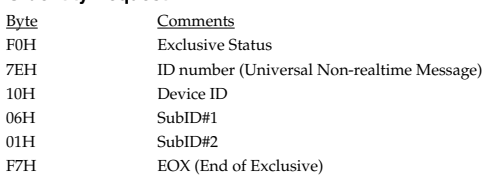

\* The 7FH (Broadcast) device ID is also supported.

- \* Identity request can be received when Bulk Load is standby in System mode.
- \* When an Identity Request is received, the GR-20 will transmit the following Identity Reply.

#### ❍**Identity Reply**

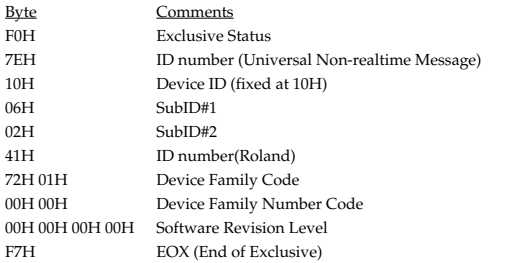

\* When an Identity Request is received, the GR-20 will transmit the above Identity Reply.

### **4. Parameter Address Map**

Addresses and sizes are expressed in 7-bit hexadecimal values.

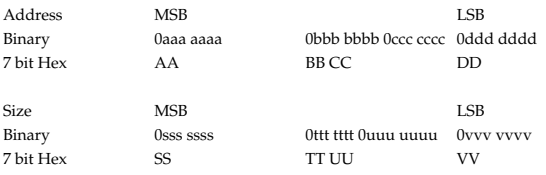

Table 4-1. Start Address

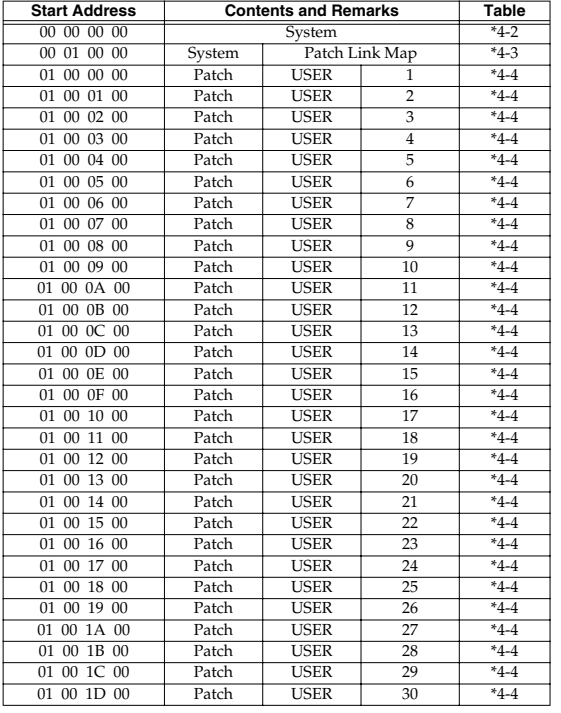

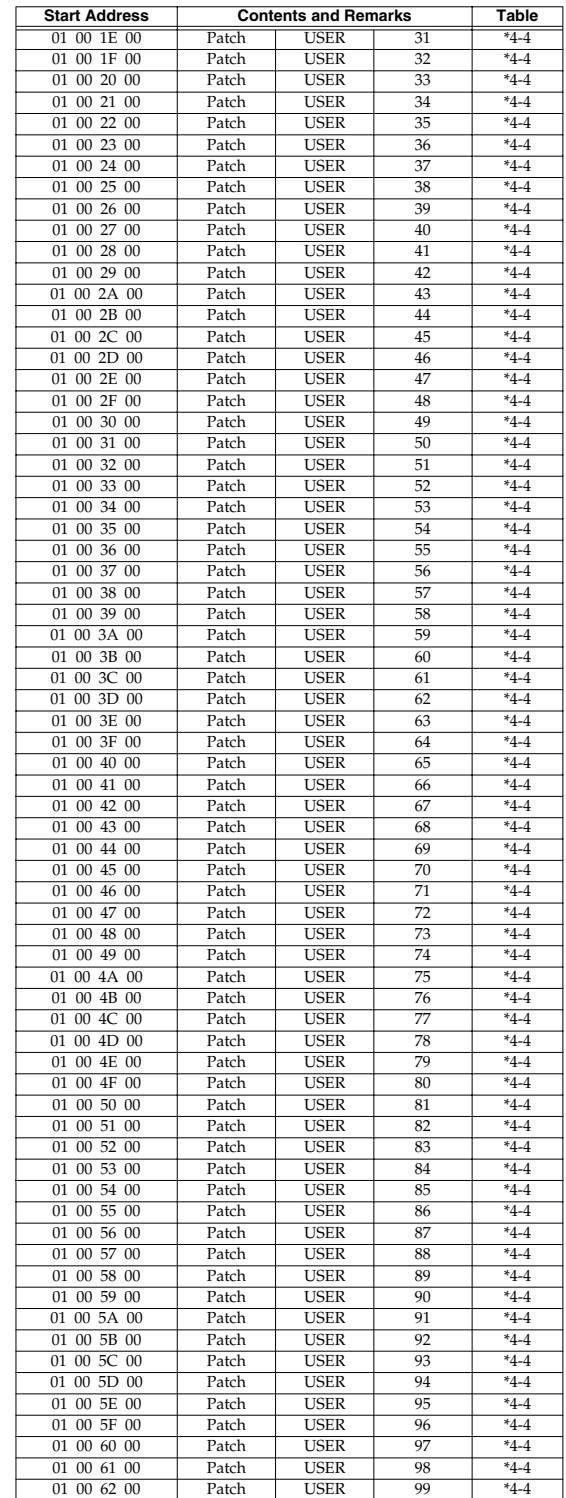

Table 4-2. System

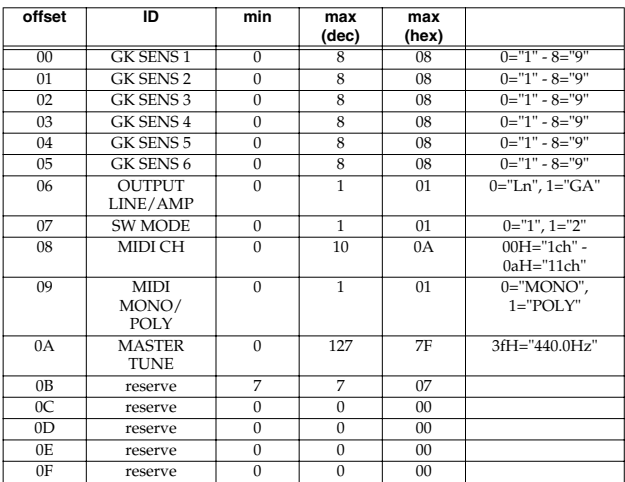

Table 4-3. Patch Link Map

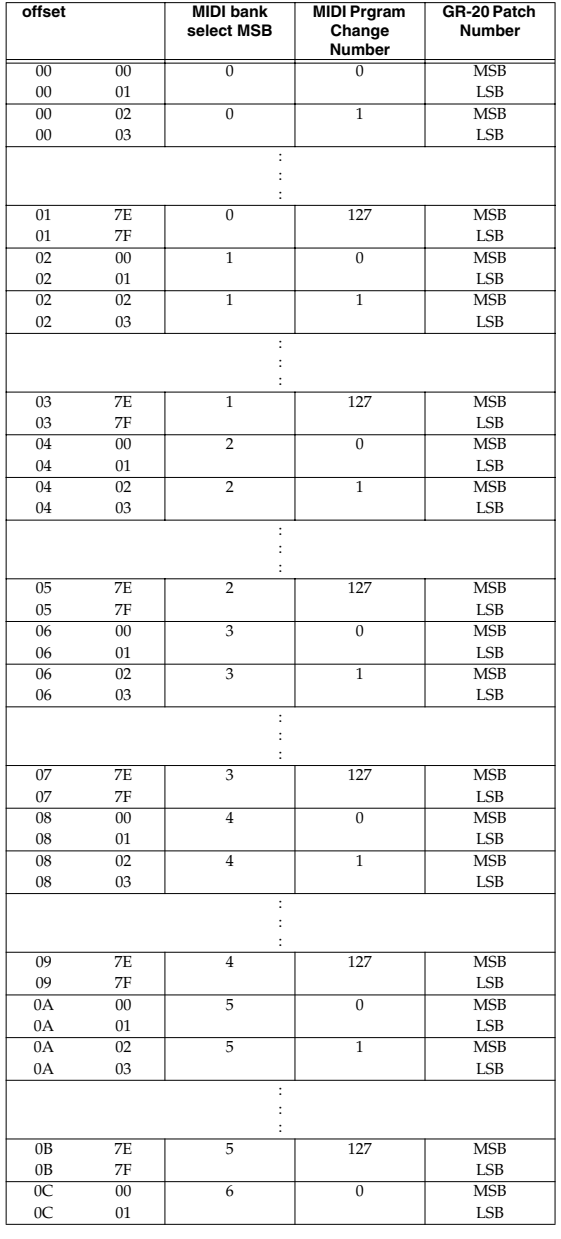

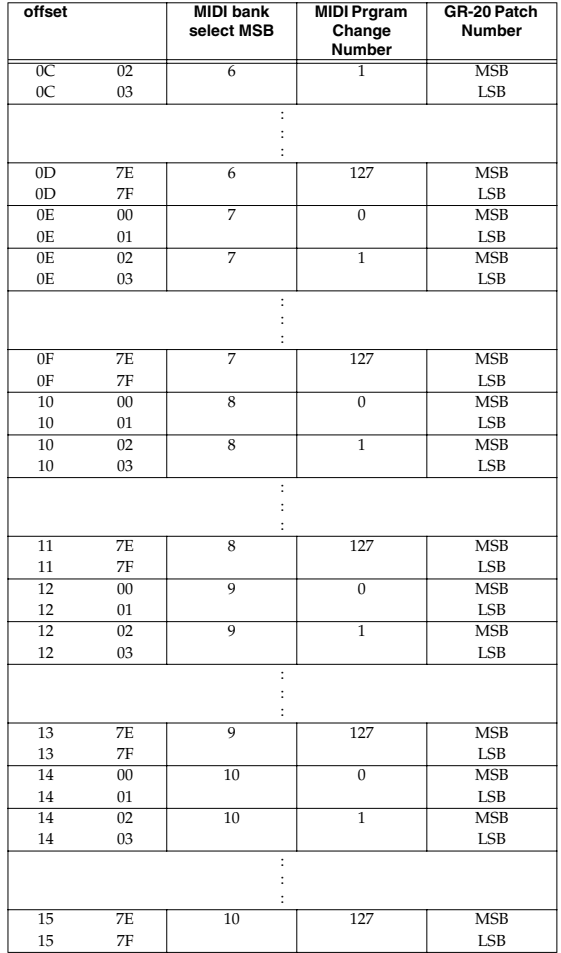

/Example using RQ1/

To extract the all system parameters, send the following message to the GR-20.

F0 41 10 00 72 11 00 00 00 00 00 00 00 10 70 F7

/Example using DT1/

To change OUTPUT LINE/AMP to GA and SW MODE to "2", send the following message to the GR-20.

F0 41 10 00 72 12 00 00 00 06 01 01 78 F7

Table 4-4. Patch

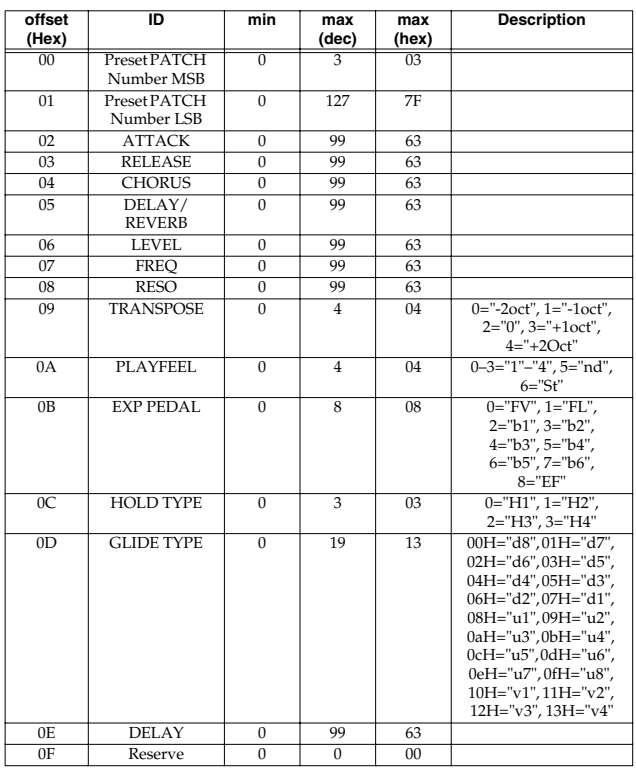

#### /Example using RQ1/

To extract all the data of patch USER BANK 50, send the following message to the GR-20.

F0 41 10 00 72 11 01 00 31 00 00 00 00 10 3D F7

/Example using DT1/

If you want to set as the following the EXP PEDAL parameter of patch USER BANK 10 is "FL", create data as the following and send it to your GR-20.

F0 41 10 00 72 12 01 00 09 0B 01 6A F7

#### A-1. Decimal VS Hexadecimal

With a MIDI System, the data value, the address, or size in an exclusive message is expressed in 7-bit hexadesimal values.The table below shows decimal value and thier hexadecimal counterparts.

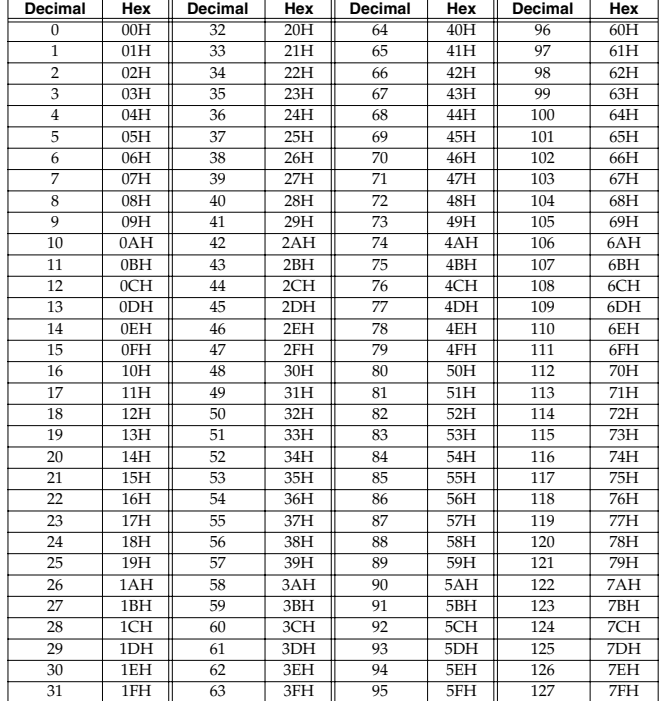

When expressing a MIDI channel number or a program change number, please notice that the values are less by one .For example, MIDI channel is expressed as 0 through 15 instead of 1 through 16.

The range of 7 bit can express 128 steps from 0 to 127. To express broader range, use several data bytes.

### SINTETIZADOR DE GUITARRA

Modelo GR-20

Fecha : 18 de Diciembre de 2003 Tabla de MIDI Implementado **Versión : 1.00** 

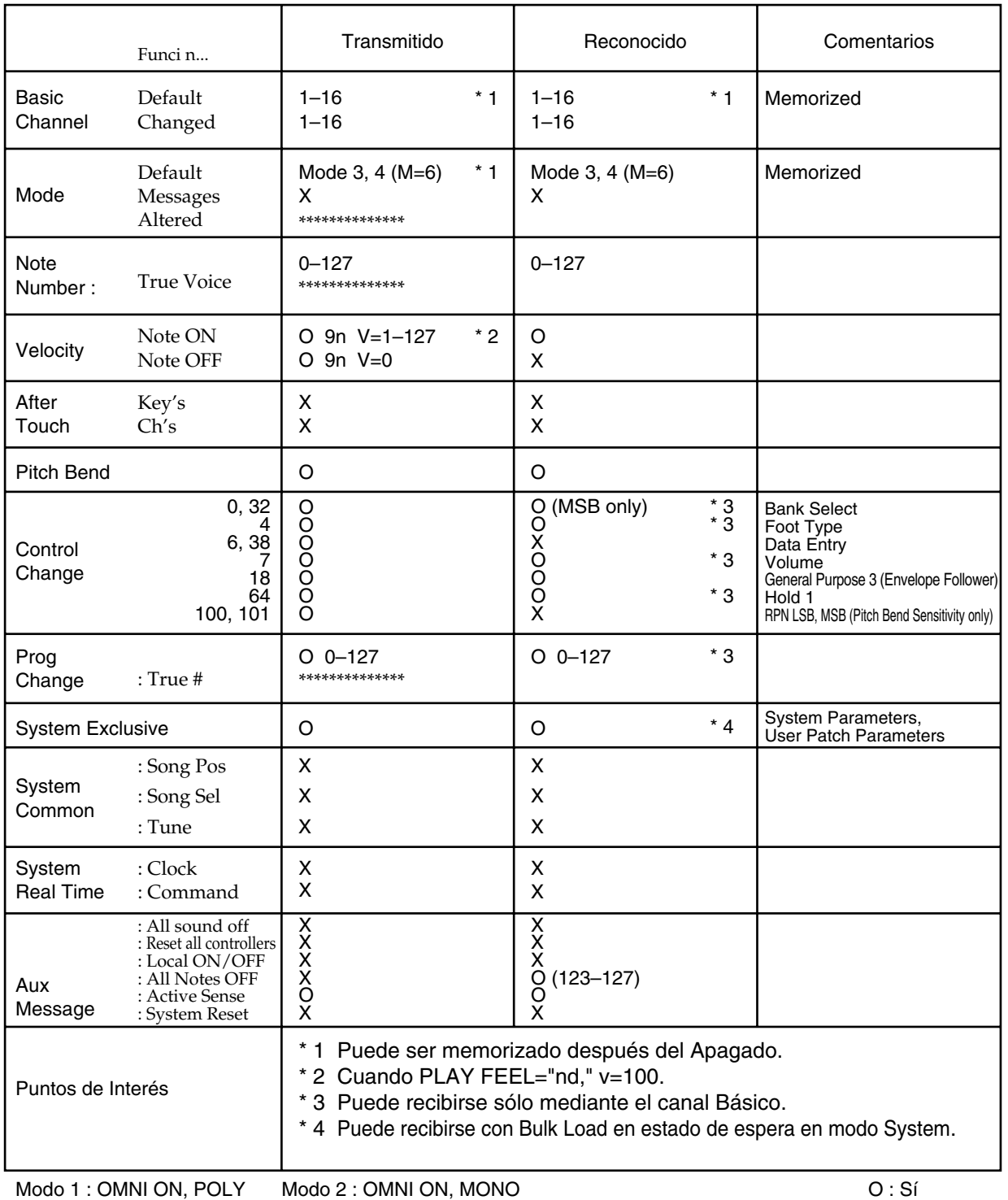

Modo 3 : OMNI OFF, POLY Modo 4 : OMNI OFF, MONO

## **Características Técnicas Principales**

GR-20: SINTETIZADOR DE GUITARRA

- Generador de Sonido 1 parte
- Polifonía Máxima 48 voces
- Patches Usuario: 99 Preset: 469
- Pantalla 7 segmentos, 2 caracteres (LED)
- Efectos MULTI-FX (incluidos en los patches) Chorus Delay/Reverb
- Conectores/Jacks GK IN GUITAR OUT MIX IN L MIX IN R (MONO) OUTPUT L (PHONES) OUTPUT R (MONO) MIDI IN MIDI OUT AC IN
- Alimentación AC 14 V (Adaptador AC)
- Consumo 600 mA
- Dimensiones 313.8 (ancho) x 244.9 (hondo) x 63.1 (alto) mm
- Peso
	- 1.7 kg. (sin el adaptador AC)
- Accesorios Manual del Usuario Adaptador AC Serie BRC Cable GK (5 m) Pastilla dividida (GK-3)
- Opciones Cable GK: GKC-3 (3 m), GKC-5 (5 m), GKC-10 (10 m) Selector de Unidad: US-20 Caja Paralela GK: GKP-4
- *\* Debido al interés en el desarrollo de los productos, las características técnicas y/o la apariencia de esta unidad están sujetas a modificaciones sin previo aviso.*

# ÍNDICE

## $\mathsf{A}$

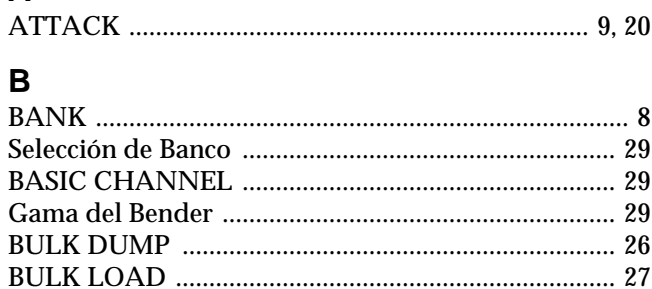

### $\mathbf C$

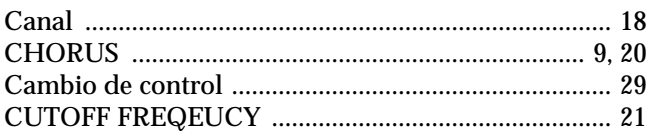

## D

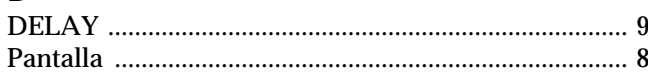

## $E$

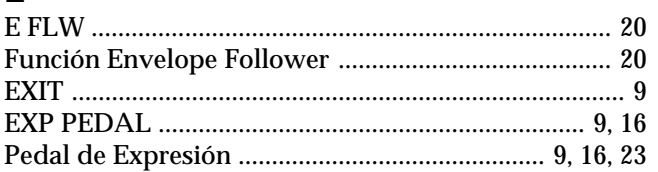

### $\overline{F}$

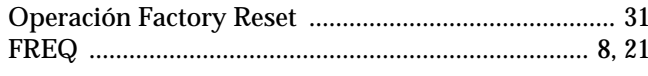

## G

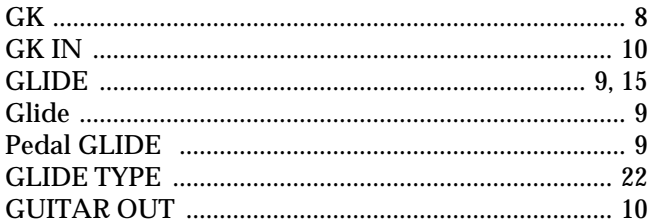

### $\mathsf{H}$

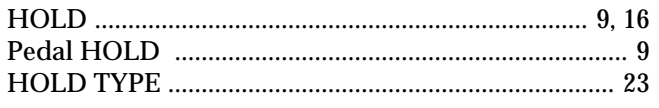

### $\mathbf{L}%$

```
M
```
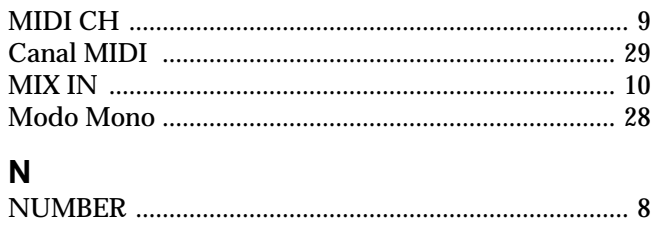

## $\mathbf O$

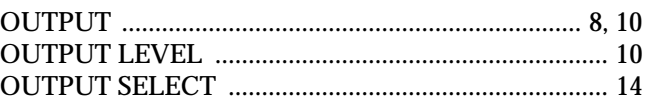

### P

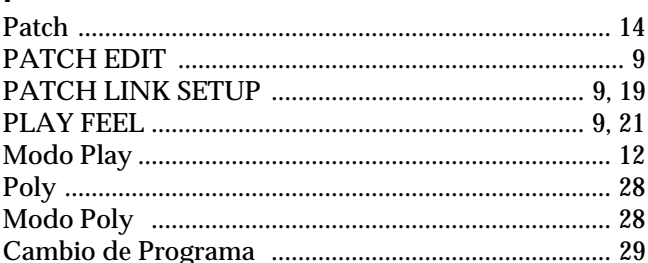

### $\mathsf{R}$

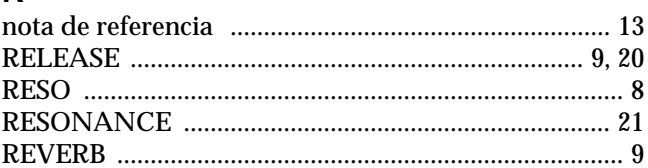

## $\mathbf S$

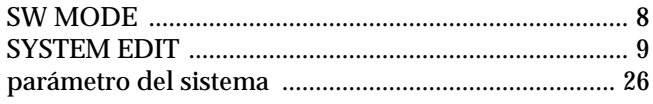

### $\mathbf T$

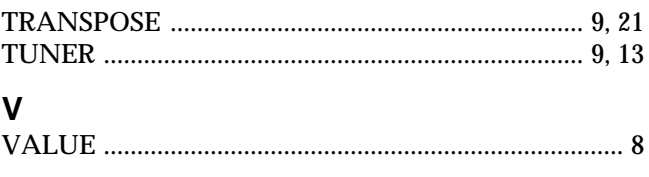

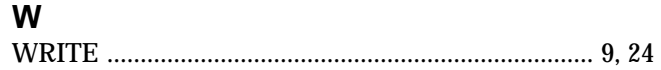

**Para el Reino Unido**

**IMPORTANTE:** LOS CABLES ELÉCTRICOS ESTÁN COLOREADOS SEGÚN EL CÓDIGO SIGUIENTE.

#### $AZIII$ MARRON: CONECTADO **NEUTRO**

Como puede ser que los colores de los cables eléctricos de este aparato no correspondan con las marcas de color que identifican los terminales de su enchufe, proceda del modo siguiente: El cable de color AZUL debe conectarse al terminal marcado con una N o de color NEGRO. El cable de color MARRÓN debe conectarse al terminal marcado con una L o de color ROJO. Bajo ninguna circunstancia debe conectar ninguno de los cables mencionados anteriormente al terminal de tierra de un enchufe de tres pins.

**Países de la UE**

Este producto cumple los requisitos de la Directiva Europea EMC 89/336/EEC.

**Para EEUU**

### **NORMATIVA SOBRE INTERFERENCIAS DE RADIOFRECUENCIA DE LA COMISIÓN FEDERAL DE COMUNICACIONES**

Este equipo ha sido probado y cumple con los límites establecidos para los aparatos digitales de Clase B, siguiendo la Parte 15 de las Normas FCC. Estos límites han sido pensados para proporcionar una protección razonable contra interferencias nocivas en una instalación de hogares. Este equipo genera, utiliza y puede radiar energía de radiofrecuencia y, si no se instala y se utiliza tal como se indica en las instrucciones, puede causar interferencias nocivas para las comunicaciones por radio. Sin embargo, no podemos garantizar que no se produzcan interferencias en una instalación concreta. Si este equipo causa interferencias nocivas en la recepción de señales de radio o televisión, que pueden determinarse encendiendo y apagando el equipo, el usuario puede intentar corregir la interferencia siguiendo uno o más de los pasos que le indicamos a continuación:

- Reorientar o recolocar la antena receptora.
- Aumentar la separación entre el equipo y el receptor.
- Conectar el equipo a una toma de corriente de un circuito diferente del circuito al que está conectado el receptor.
- Consulte a su proveedor o a un técnico de radio/TV.

Cambios o modificaciones no autorizadas de este sistema pueden hacer perder al usuario su autorización para hacer funcionar este equipo.Este equipo requiere de cables de interfaz forrados para cumplir el Límite FCC de Clase B.

**Para Canadá**

### **NOTICE**

Este aparato digital de Clases B cumple con todos los requisitos de la Normativa Candiense sobre Aparatos Productores de Interferencias.

### **AVIS**

Cet appareil numérique de la classe B respecte toutes les exigences du Règlement sur le matériel brouilleur du Canada.

### **Información**

Cuando la unidad precisa reparaciones, contacte con el Servicio Postventa de Roland m s cercano o con el distribuidor Roland autorizado de su pa s, de los que detallamos a continuaci n.

### **AFRICA**

**EGYPT Al Fanny Trading Office** 9, EBN Hagar A1 Askalany Street, ARD E1 Golf, Heliopolis, Cairo 11341, EGYPT TEL: 20-2-417-1828

**REUNION Maison FO - YAM Marcel** 25 Rue Jules Hermann, Chaudron - BP79 97 491 Ste Clotilde Cedex, REUNION ISLAND

TEL: (0262) 218-429 **SOUTH AFRICA That Other Music Shop (PTY) Ltd.**

11 Melle St., Braamfontein,<br>Johannesbourg, SOUTH AFRICA P.O.Box 32918, Braamfontein 2017

Johannesbourg, SOUTH AFRICA TEL: (011) 403 4105 **Paul Bothner (PTY) Ltd.** 17 Werdmuller Centre, Main Road, Claremont 7708 SOUTH AFRICA

P.O.BOX 23032, Claremont 7735, SOUTH AFRICA TEL: (021) 674 4030

### **ASIA**

**CHINA Roland Shanghai Electronics Co.,Ltd.** 5F. No.1500 Pingliang Road Shanghai, CHINA TEL: (021) 5580-0800

**Roland Shanghai Electronics Co.,Ltd. (BEIJING OFFICE)** 10F. No.18 Anhuaxili Chaoyang District, Beijing, CHINA TEL: (010) 6426-5050

**HONG KONG Tom Lee Music Co., Ltd. Service Division** 22-32 Pun Shan Street, Tsuen Wan, New Territories HONG KONG TEL: 2415 0911

#### **INDIA Rivera Digitec (India) Pvt. Ltd.** 409, Nirman Kendra Mahalaxmi Flats Compound Off. Dr. Edwin Moses Road, Mumbai-400011, INDIA

TEL: (022) 2493 9051

 **INDONESIA PT Citra IntiRama** J1. Cideng Timur No. 15J-150 Jakarta Pusat INDONESIA TEL: (021) 6324170

 **KOREA Cosmos Corporation** 1461-9, Seocho-Dong, Seocho Ku, Seoul, KOREA TEL: (02) 3486-8855

**MALAYSIA BENTLEY MUSIC SDN BHD** 140 & 142, Jalan Bukit Bintang<br>55100 Kuala Lumpur, MALAYSIA TEL: (03) 2144-3333

**PHILIPPINES G.A. Yupangco & Co. Inc.** 339 Gil J. Puyat Avenue Makati, Metro Manila 1200,<br>PHII IPPINES PHILIPPINES TEL: (02) 899 9801

**SINGAPORE Swee Lee Company** 150 Sims Drive, SINGAPORE 387381 TEL: 6846-3676

 **CRISTOFORI MUSIC PTE LTD** Blk 3014, Bedok Industrial Park E, #02-2148, SINGAPORE 489980 TEL: 6243-9555

**TAIWAN ROLAND TAIWAN ENTERPRISE CO., LTD.** Room 5, 9fl. No. 112 Chung Shan N.Road Sec.2, Taipei, TAIWAN, R.O.C. TEL: (02) 2561 3339

 **THAILAND Theera Music Co.** Ltd. 330 Verng NakornKasem, Soi 2, Bangkok 10100, THAILAND TEL: (02) 2248821

 **VIETNAM Saigon Music** 138 Tran Quang Khai St., District 1 Ho Chi Minh City VIETNAM TEL: (08) 844-4068

#### í **AUSTRALIA/ NEW ZEALAND**

**AUSTRALIA Roland Corporation Australia Pty., Ltd.**  38 Campbell Avenue Dee Why West. NSW 2099 **AUSTRALIA** TEL: (02) 9982 8266

 **NEW ZEALAND Roland Corporation Ltd.** 32 Shaddock Street, Mount Eden, Auckland, NEW ZEALAND TEL: (09) 3098 715

#### **América Central America Latina**

j

**ARGENTINA Instrumentos Musicales S.A.** Av.Santa Fe 2055 (1123) Buenos Aires ARGENTINA TEL: (011) 4508-2700

 **BRASIL Roland Brasil Ltda** Rua San Jose, 780 Sala B Parque Industrial San Jose Cotia - Sao Paulo - SP, BRAZIL TEL: (011) 4615 5666

**COSTA RICA JUAN Bansbach Instrumentos Musicales** Ave.1. Calle 11, Apartado 10237, San Jose, COSTA RICA TEL: 258-0211

**CHILE** Comercial Fancy II S.A. Rut.: 96.919.420-1 Nataniel Cox #739, 4th Floor Santiago - Centro, CHILE TEL: (02) 688-9540

**EL SALVADOR OMNI MUSIC** 75 Avenida Norte y Final<br>Alameda Juan Pablo II Alameda Juan Pablo II ,<br>Edificio No.4010 San Salvador,<br>EL SALVADOR TEL: 262-0788

#### **MÉJICO**

**Casa Veerkamp, s.a. de c.v.** Av. Toluca No. 323, Col. Olivar de los Padres 01780 Mexico D.F. **MEXICO** TEL: (55) 5668-6699

**PANAMÁ SUPRO MUNDIAL, S.A.** Boulevard Andrews, Albrook, Panama City, REP. DE PANAMA TEL: 315-0101

**PARAGUAY Distribuidora De Instrumentos Musicales** J.E. Olear y ESQ. Manduvira Asuncion PARAGUAY TEL: (021) 492-124

**URUGUAY Todo Musica S.A.** Francisco Acuna de Figueroa 1771 C.P.: 11.800 Montevideo, URUGUAY TEL: (02) 924-2335

**VENEZUELA Musicland Digital C.A.** Av. Francisco de Miranda, Centro Parque de Cristal, Nivel C2 Local 20 Caracas VENEZUELA TEL: (212) 285-8586

### **EUROPA**

**ÁUSTRIA Roland Austria GES.M.B.H.** Siemensstrasse 4, P.O. Box 74, A-6063 RUM, AUSTRIA TEL: (0512) 26 44 260

 **BÉLGICA/HOLANDA/ LUXEMBURGO Roland Benelux N. V.** Houtstraat 3, B-2260, Oevel (Westerlo) BELGIUM TEL: (014) 575811

**DINAMARCA Roland Scandinavia A/S** Nordhavnsvej 7, Postbox 880, DK-2100 Copenhagen DENMARK TEL: 3916 6200

 **FRANCIA Roland France SA** 4, Rue Paul Henri SPAAK, Parc de l'Esplanade, F 77 462 St. Thibault, Lagny Cedex FRANCE TEL: 01 600 73 500

 **FINLANDIA Roland Scandinavia As, Filial Finland** Lauttasaarentie 54 B Fin-00201 Helsinki, FINLAND TEL: (0)9 68 24 020

 **ALEMANIA Roland Elektronische Musikinstrumente HmbH.** Oststrasse 96, 22844 Norderstedt, GERMANY TEL: (040) 52 60090

**GRECIA STOLLAS S.A. Music Sound Light** 155, New National Road Patras 26442, GREECE TEL: 2610 435400

 **HUNGRIA Roland East Europe Ltd.** Warehouse Area DEPO Pf.83 H-2046 Torokbalint, HUNGARY TEL: (23) 511011

 **IRELANDA Roland Ireland** Audio House, Belmont Court, Donnybrook, Dublin 4. Republic of IRELAND TEL: (01) 2603501

**ITALIA Roland Italy S. p. A.**  Viale delle Industrie 8, 20020 Arese, Milano, ITALY

TEL: (02) 937-78300

 **NORUEGA Roland Scandinavia Avd. Kontor Norge** Lilleakerveien 2 Postboks 95 Lilleaker N-0216 Oslo NORWAY TEL: 2273 0074

 **POLONIA P. P. H. Brzostowicz** UL. Gibraltarska 4. PL-03664 Warszawa POLAND TEL: (022) 679 44 19

 **PORTUGÁL Tecnologias Musica e Audio, Roland Portugal, S.A.** Cais Das Pedras, 8/9-1 Dto 4050-465 PORTO PORTUGAL TEL: (022) 608 00 60

**RUMANÍA FBS LINES** Piata Libertatii 1 RO-4200 Gheorghehi TEL: (095) 169-5043

**RUSIA MuTek** 3-Bogatyrskaya Str. 1.k.l 107 564 Moscow, RUSSIA TEL: (095) 169 5043

**ESPAÑA Roland Electronics de Espa a, S. A.**  Calle Bolivia 239, 08020 Barcelona, SPAIN TEL: (93) 308 1000

 **SUECIA Roland Scandinavia A/S SWEDISH SALES OFFICE** Danvik Center 28, 2 tr.<br>S-131 30 Nacka SWEDEN TEL: (0)8 702 00 20

**SUIZA Roland (Switzerland) AG** Landstrasse 5, Postfach, CH-4452 Itingen,<br>SWITZERLAND TEL: (061) 927-8383

**UCRANIA TIC-TAC** Mira Str. 19/108 P.O. Box 180 295400 Munkachevo, UKRAINE TEL: (03131) 414-40

 **REINO UNIDO Roland (U.K.) Ltd.** Atlantic Close, Swansea Enterprise Park, SWANSEA SA7 9FJ,<br>UNITED KINGDOM TEL: (01792) 700139

#### l **MIDDLE EAST**

**BAHRAIN Moon Stores** No.16, Bab Al Bahrain Avenue, P.O.Box 247, Manama 304, State of BAHRAIN TEL: 211 005

 **CYPRUS Radex Sound Equipment Ltd.** 17, Diagorou Street, Nicosia, CYPRUS TEL: (022) 66-9426

 **IRAN MOCO, INC.** No.41 Nike St., Dr.Shariyati Ave., Roberoye Cerahe Mirdamad Tehran, IRAN TEL: (021) 285-4169

**ISRAEL Halilit P. Greenspoon & Sons Ltd.** 8 Retzif Ha'aliya Hashnya St. Tel-Aviv-Yafo ISRAEL TEL: (03) 6823666

**JORDAN AMMAN Trading Agency**  245 Prince Mohammad St., Amman 1118, JORDAN TEL: (06) 464-1200

**KUWAIT Easa Husain Al Yousifi Est.** Abdullah Salem Street, Safat, KUWAIT TEL: 243-6399

 **LEBANON Chahine S.A.L.** Gerge Zeidan St., Chahine Bldg., Achrafieh, P.O.Box: 16-5857 Beirut, LEBANON TEL: (01) 20-1441

**QATAR Al Emadi Co. (Badie Studio & Stores)** P.O. Box 62 Doha, QATAR TEL: 4423-554

 **SAUDI ARABIA aDawliah Universal Electronics APL** Corniche Road, Aldossary Bldg., 1st Floor, Alkhobar, SAUDI ARABIA

P.O.Box 2154, Alkhobar 31952 SAUDI ARABIA TEL: (03) 898 2081

 **SYRIA Technical Light & Sound Center** Khaled Ebn Al Walid St. Bldg. No. 47, P.O.BOX 13520, Damascus, SYRIA TEL: (011) 223-5384

**TURKEY Barkat muzik aletleri ithalat ve ihracat Ltd Sti** Siraselviler Caddesi Siraselviler Pasaji No:74/20 Taksim - Istanbul, TURKEY TEL: (0212) 2499324

 **U.A.E. Zak Electronics & Musical Instruments Co. L.L.C.** Zabeel Road, Al Sherooq Bldg., No. 14, Grand Floor, Dubai, U.A.E. TEL: (04) 3360715

### **AMERICA DEL NORTE**

**CANADÁ Roland Canada Music Ltd. (Head Office)** 5480 Parkwood Way Richmond B. C., V6V 2M4 CANADA TEL: (604) 270 6626

 **Roland Canada Music Ltd. (Toronto Office)** 170 Admiral Boulevard Mississauga On L5T 2N6 **CANADA** TEL: (905) 362 9707

**U. S. A. Roland Corporation U.S.** 5100 S. Eastern Avenue Los Angeles, CA 90040-2938, U. S. A. TEL: (323) 890 3700